# **OptiPlex 7090 Small Form Factor**

Setup und technische Daten

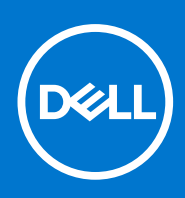

**Vorschriftenmodell: D15S Vorschriftentyp: D15S004 August 2021 Rev. A01**

Hinweise, Vorsichtshinweise und Warnungen

**ANMERKUNG:** Eine ANMERKUNG macht auf wichtige Informationen aufmerksam, mit denen Sie Ihr Produkt besser einsetzen können.

**VORSICHT: Ein VORSICHTSHINWEIS warnt vor möglichen Beschädigungen der Hardware oder vor Datenverlust und zeigt, wie diese vermieden werden können.**

**WARNUNG: Mit WARNUNG wird auf eine potenziell gefährliche Situation hingewiesen, die zu Sachschäden, Verletzungen oder zum Tod führen kann.**

© 2021 Dell Inc. oder ihre Tochtergesellschaften. Alle Rechte vorbehalten. Dell, EMC und andere Marken sind Marken von Dell Inc. oder entsprechenden Tochtergesellschaften. Andere Marken können Marken ihrer jeweiligen Inhaber sein.

# Inhaltsverzeichnis

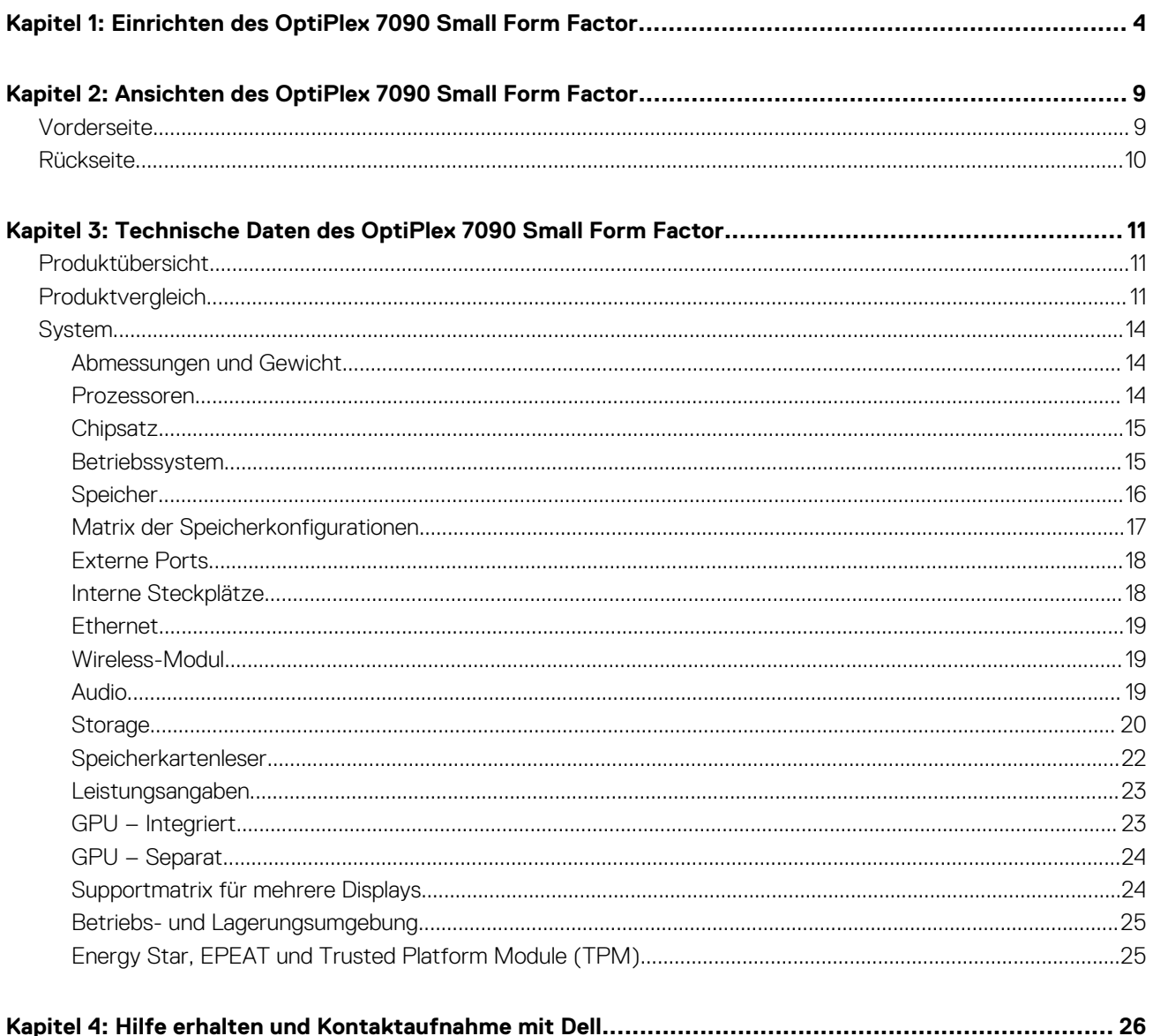

# <span id="page-3-0"></span>**Einrichten des OptiPlex 7090 Small Form Factor**

Die Abbildungen in diesem Dokument können von Ihrem Computer abweichen, je nach der von Ihnen bestellten Konfiguration.

#### **Schritte**

1. Schließen Sie die Tastatur und die Maus an.

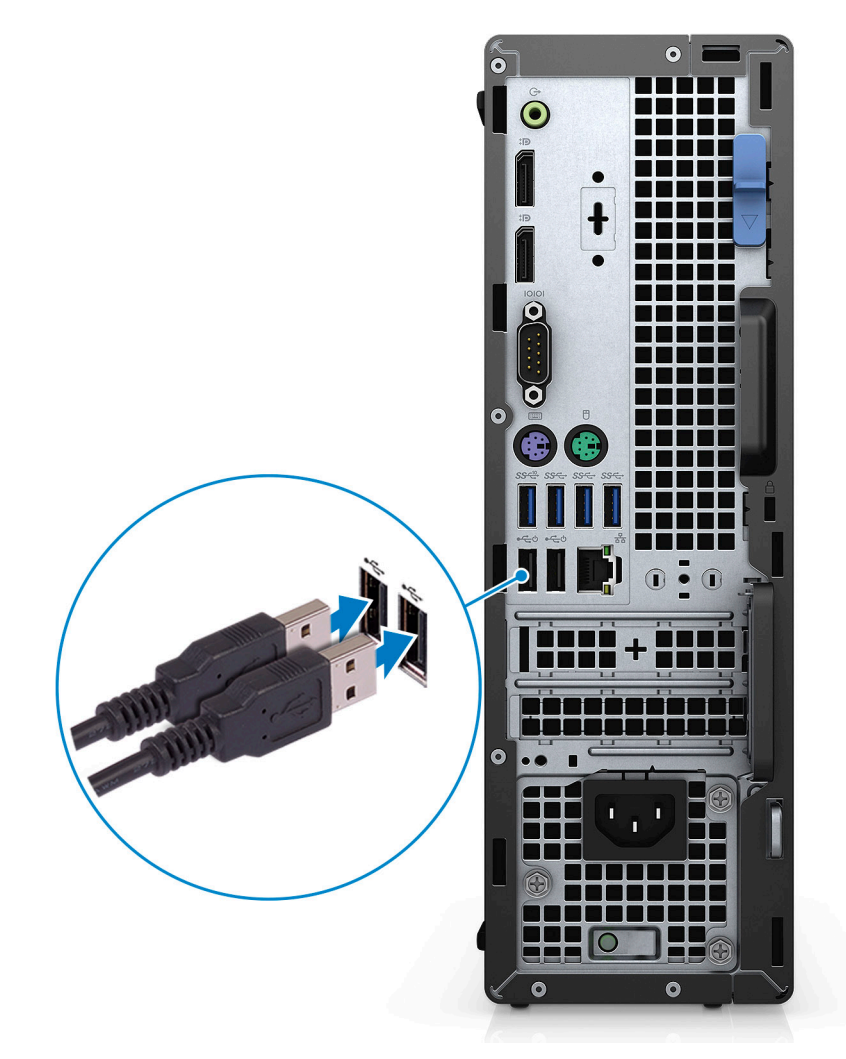

2. Verbinden Sie den Computer über Kabel mit dem Netzwerk oder stellen Sie eine Verbindung mit einem Wireless-Netzwerk her.

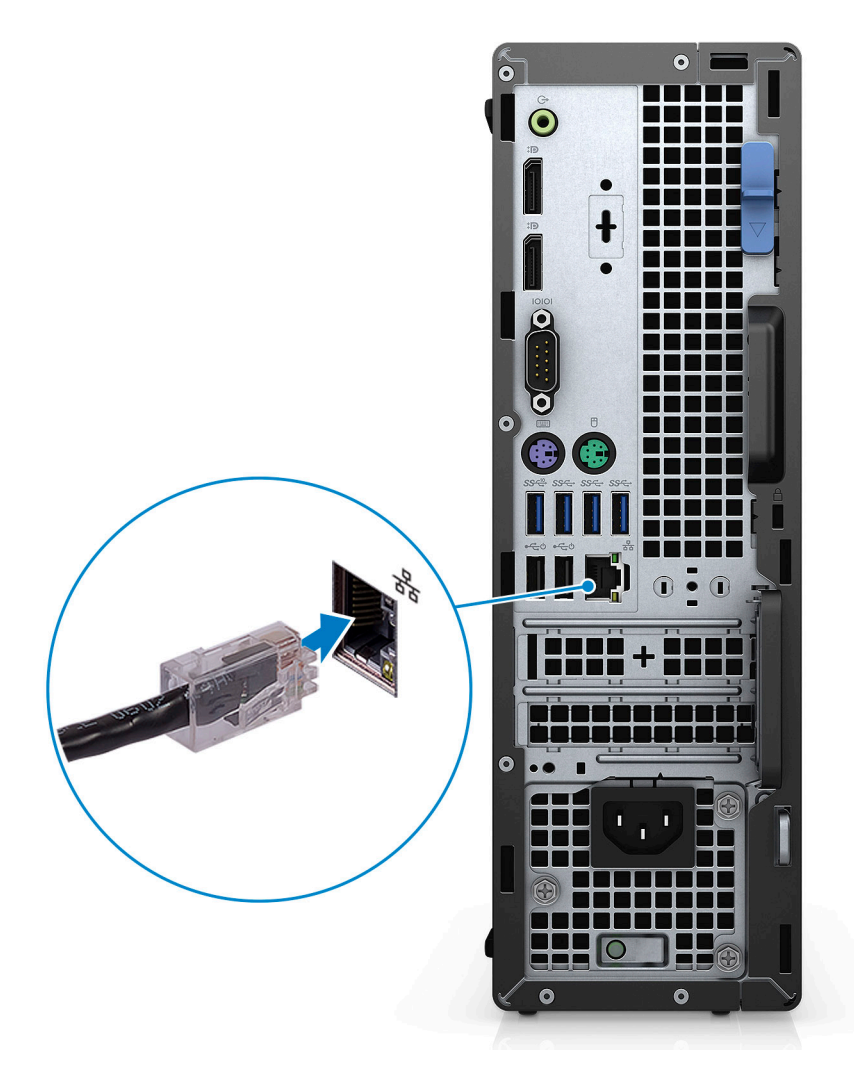

3. Schließen Sie den Bildschirm an.

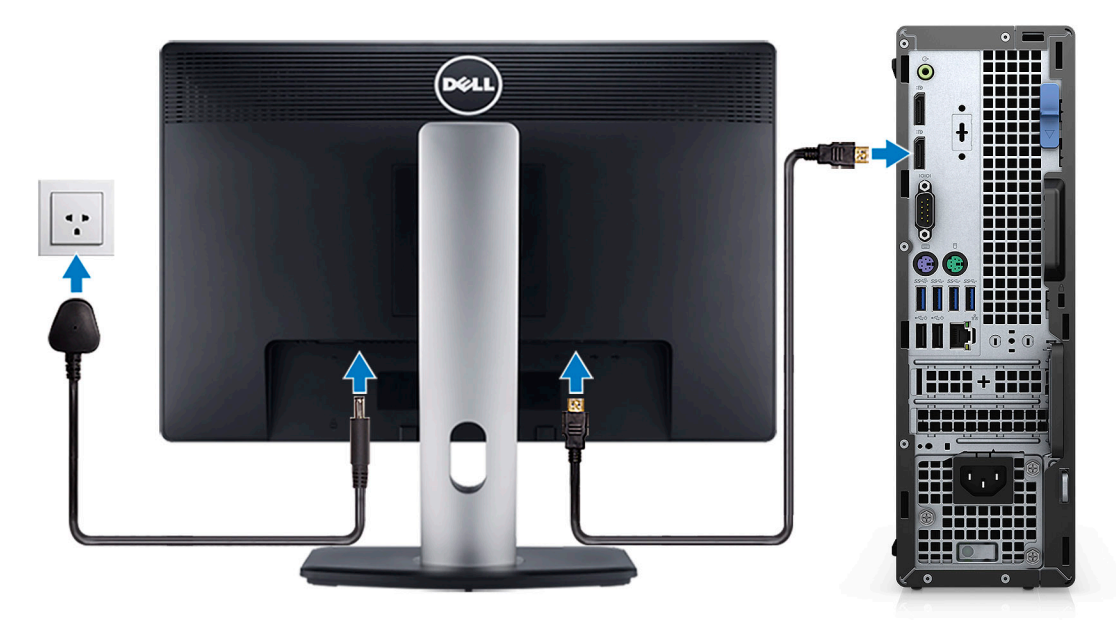

4. Schließen Sie das Stromkabel an.

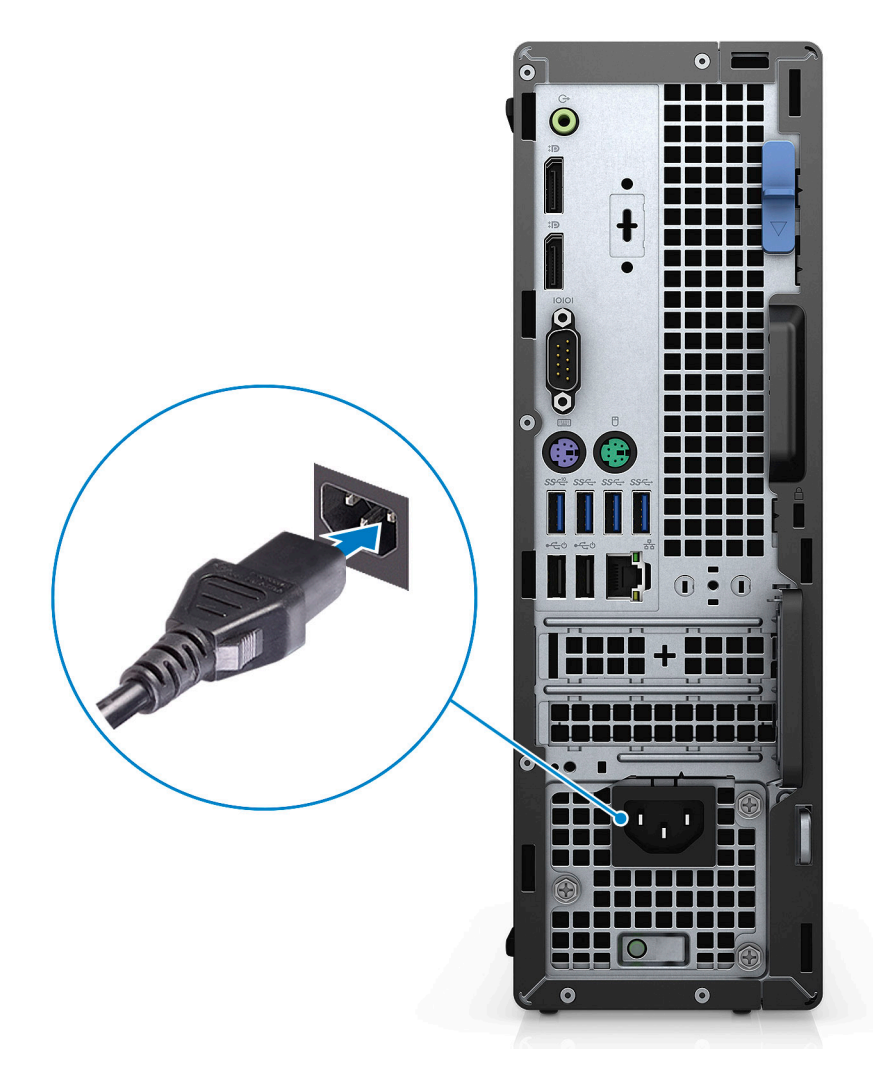

5. Drücken Sie den Betriebsschalter.

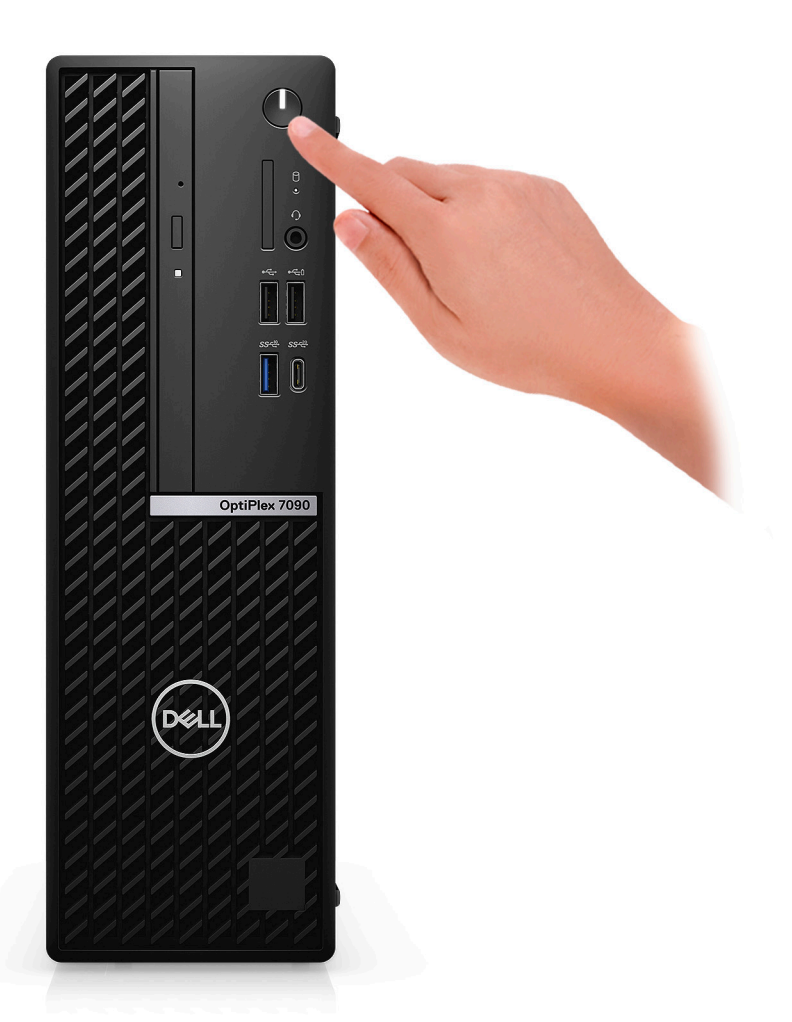

6. Fertigstellen des Windows-Setup.

Befolgen Sie die Anweisungen auf dem Bildschirm, um das Setup abzuschließen. Beim Einrichten wird Folgendes von Dell Technologies empfohlen:

● Stellen Sie eine Verbindung zu einem Netzwerk für Windows-Updates her. **ANMERKUNG:** Wenn Sie sich mit einem geschützten Wireless-Netzwerk verbinden, geben Sie das Kennwort für das

Wireless-Netzwerk ein, wenn Sie dazu aufgefordert werden.

- Wenn Sie mit dem Internet verbunden sind, melden Sie sich mit einem Microsoft-Konto an oder erstellen Sie eins. Wenn Sie nicht mit dem Internet verbunden sind, erstellen Sie ein Konto offline.
- Geben Sie im Bildschirm **Support and Protection** (Support und Sicherung) Ihre Kontaktdaten ein.
- 7. Dell Apps im Windows-Startmenü suchen und verwenden empfohlen

#### **Tabelle 1. Dell Apps ausfindig machen**

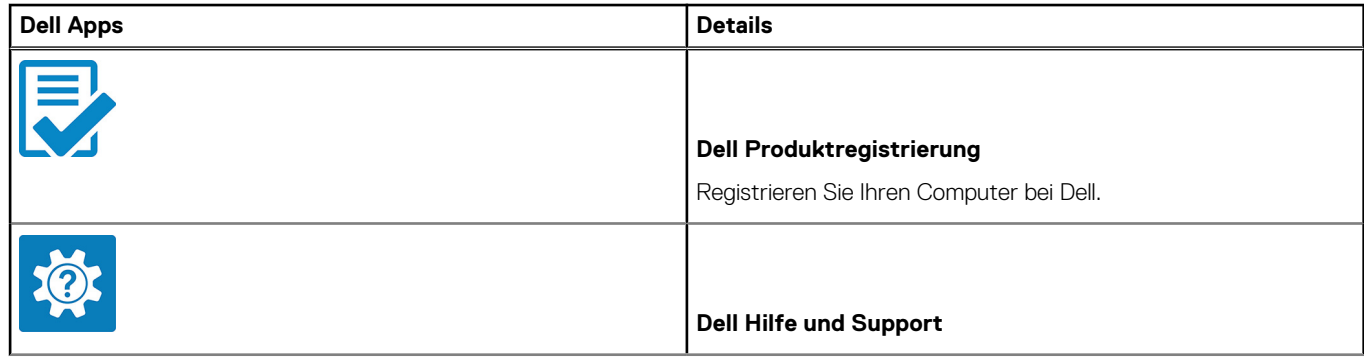

### **Tabelle 1. Dell Apps ausfindig machen (fortgesetzt)**

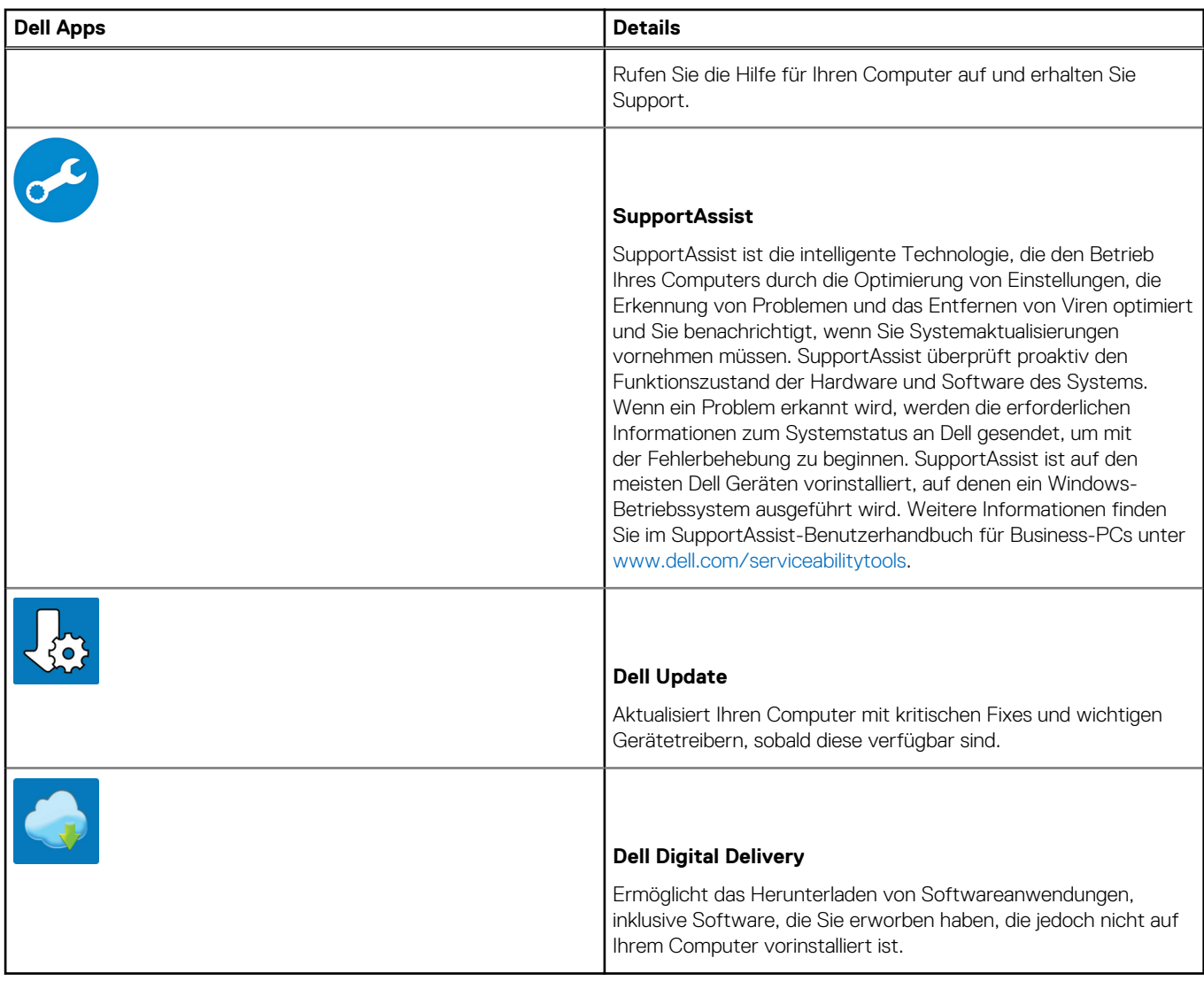

# **2**

# <span id="page-8-0"></span>**Ansichten des OptiPlex 7090 Small Form Factor**

## **Vorderseite**

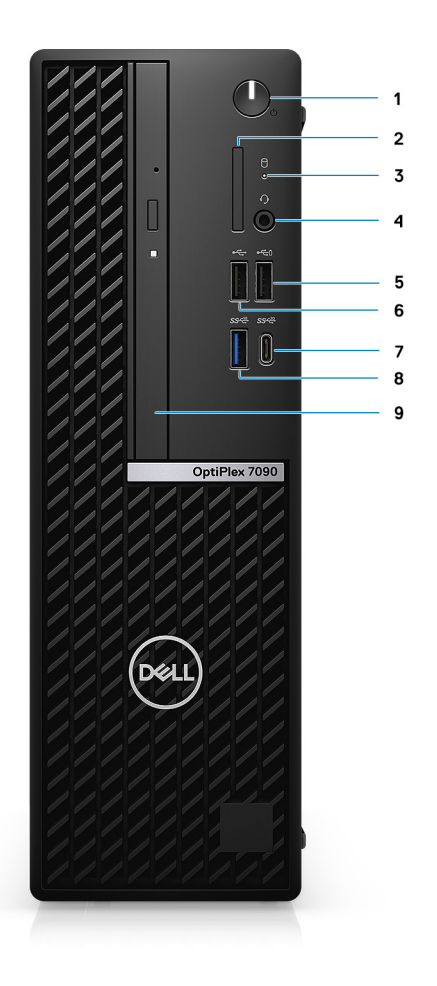

- 1. Netzschalter
- 2. SD-Kartenlesegerät
- 3. Festplatten-Aktivitätsanzeige
- 4. Universeller Audioanschluss
- 5. USB 2.0-Anschluss mit PowerShare
- 6. USB 2.0-Anschluss
- 7. USB 3.2 Gen 2x2-fähiger Typ-C-Anschluss
- 8. USB 3.2 Gen 2-Anschluss
- 9. Optisches Laufwerk

## <span id="page-9-0"></span>**Rückseite**

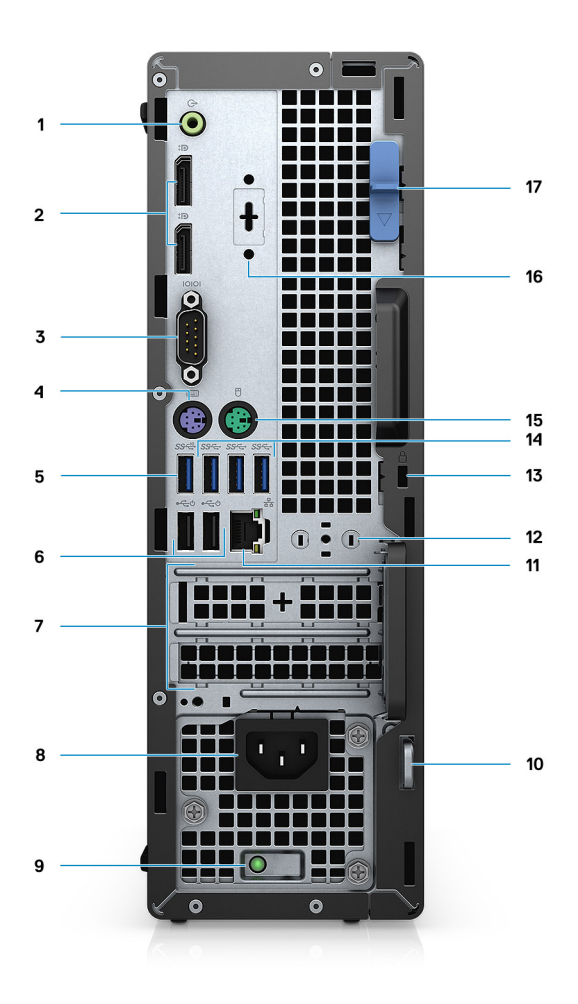

- 1. Umfunktionierbarer Audioanschluss (Line-out/Line-in)
- 2. Zwei DisplayPort 1.4-Ports
- 3. Serielle Schnittstelle
- 4. PS/2-Anschluss für Tastatur
- 5. Ein USB 3.2-Gen 2-Port
- 6. Zwei USB 2.0-Ports mit SmartPower On
- 7. Zwei Erweiterungskarten-Steckplätze
- 8. Netzanschluss-Port
- 9. Diagnoseanzeige der Stromversorgung
- 10. Ring für das Vorhängeschloss
- 11. RJ-45-Ethernet-Anschluss
- 12. Antennenmodulsteckplatz
- 13. Kensington-Sicherheitskabeleinschub
- 14. Drei USB 3.2-Gen 1-Anschlüsse
- 15. PS/2-Anschluss für Maus
- 16. VGA/DisplayPort 1.4/HDMI 2.0b/USB 3.2 Gen2 Typ C-Port mit DisplayPort Alt-Modus (optional)
- 17. Entriegelungsriegel

# <span id="page-10-0"></span>**Technische Daten des OptiPlex 7090 Small Form Factor**

# **Produktübersicht**

Das OptiPlex 7090 SFF-System ist ein Business-Desktop der nächsten Generation der OptiPlex 7 Serie der Premium-Kategorie. Ausgerichtet auf die neuesten Intel Rocket Lake Chipsatz-, Prozessor- und relevanten Technologiefunktionen bei gleichzeitiger Steigerung der wettbewerbsfähigen Kostenposition auf dem Markt.

Dieses System bietet die folgenden Funktionen:

- Intel Core i3/i5/i7/i9-Prozessoren der 10. Generation
- Intel Core i5/i7/i9-Prozessoren der 11. Generation
- Zwei M.2-Steckplätze für NVMe-Storage
- Intel Optane-Speicher H20
- AMD Radeon RX640/550/540-Grafikkarte
- Realtek Audio Codec

Der OptiPlex 7090 SFF ist der Nachfolger des OptiPlex 7080 SFF. Das Produkt überzeugt mit einem extrem platzsparenden Design, sehr flexiblen Bereitstellungsoptionen, grundlegender Leistung, minimalen Wartungsanforderungen und vereinfachter Erweiterbarkeit.

## **Produktvergleich**

In diesem Thema wird ein Vergleich mit dem Vorgänger durchgeführt.

### **Tabelle 2. Produktvergleich**

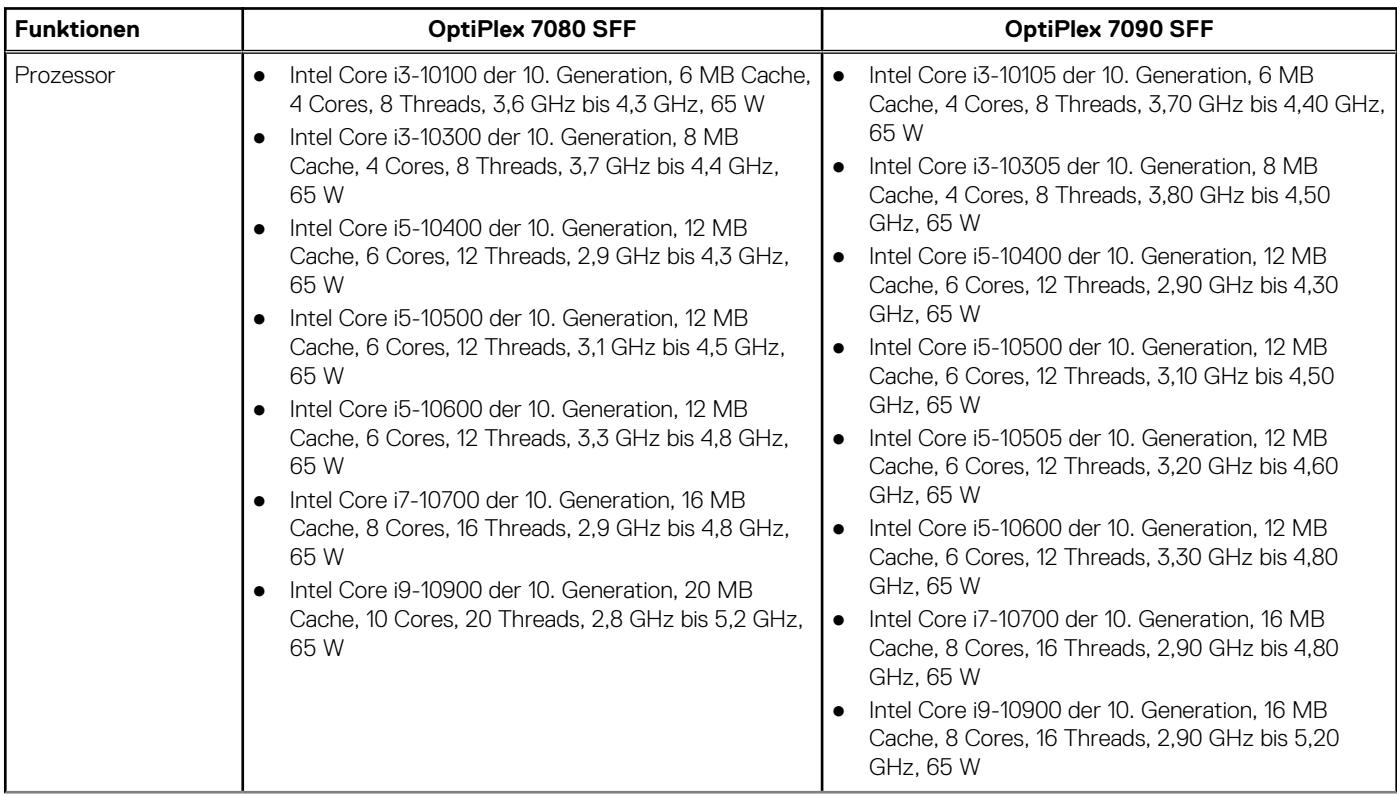

### **Tabelle 2. Produktvergleich (fortgesetzt)**

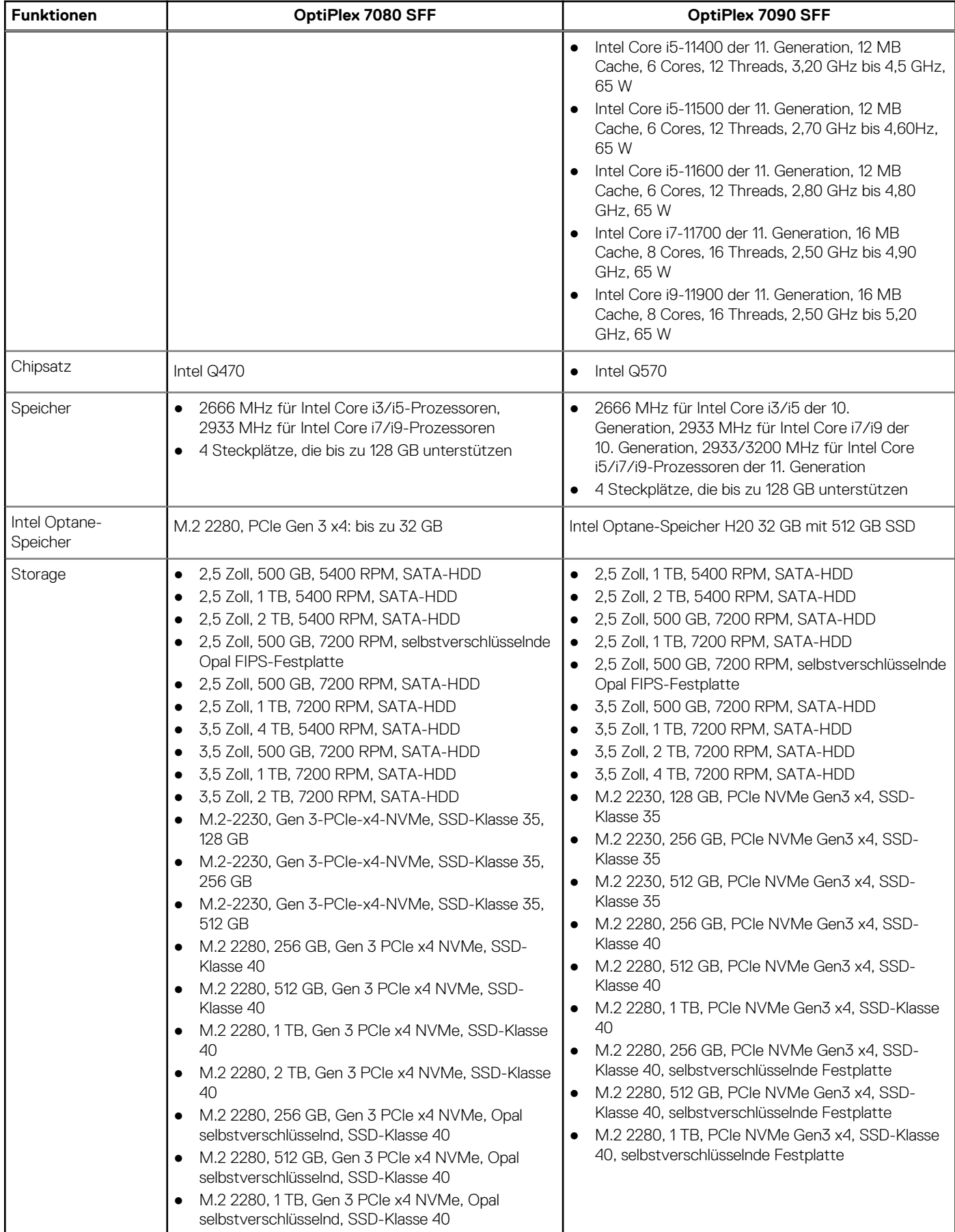

### **Tabelle 2. Produktvergleich (fortgesetzt)**

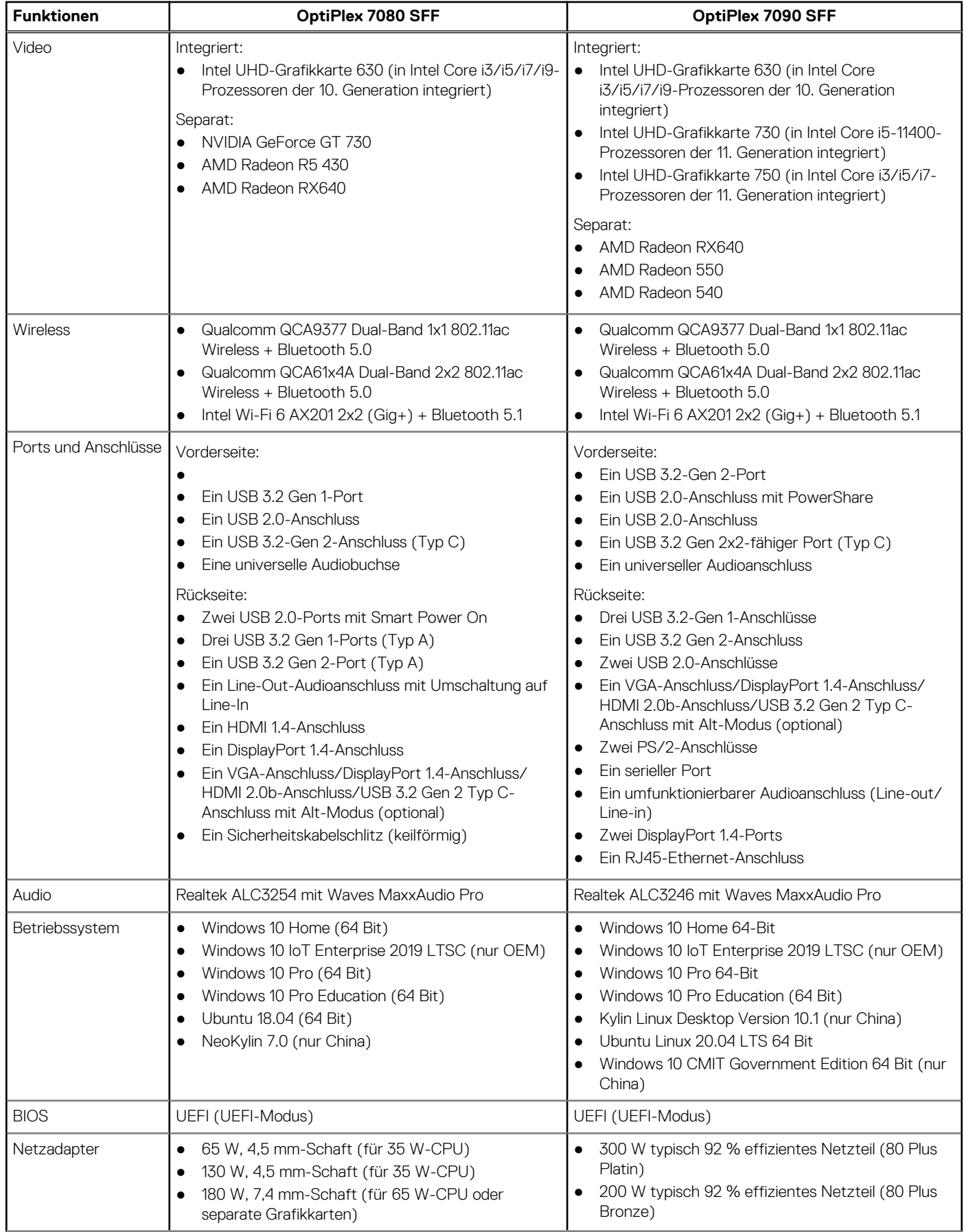

### <span id="page-13-0"></span>**Tabelle 2. Produktvergleich (fortgesetzt)**

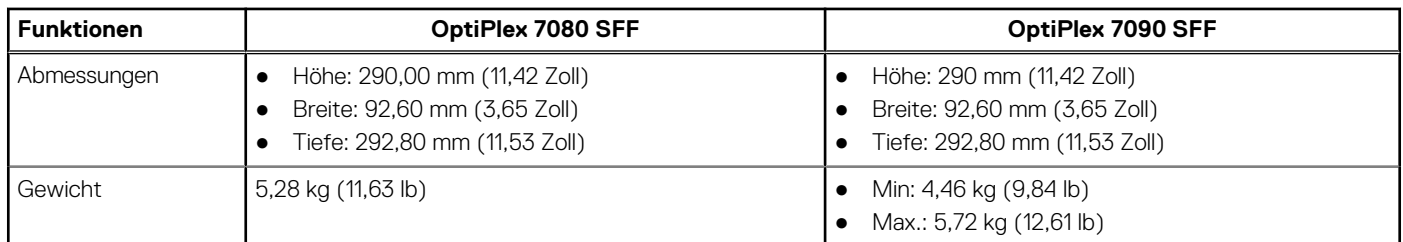

# **System**

**ANMERKUNG:** Die angebotenen Konfigurationen können je nach Region variieren. Die folgenden Angaben enthalten nur die technischen Daten, die laut Gesetz im Lieferumfang Ihres Computers enthalten sein müssen. Wechseln Sie für weitere Informationen über die Konfiguration Ihres Computers zu **Hilfe und Support** auf Ihrem Windows-Betriebssystem und wählen Sie die Option zum Anzeigen der Informationen über Ihren Computer aus.

### **Abmessungen und Gewicht**

### **Tabelle 3. Abmessungen und Gewicht**

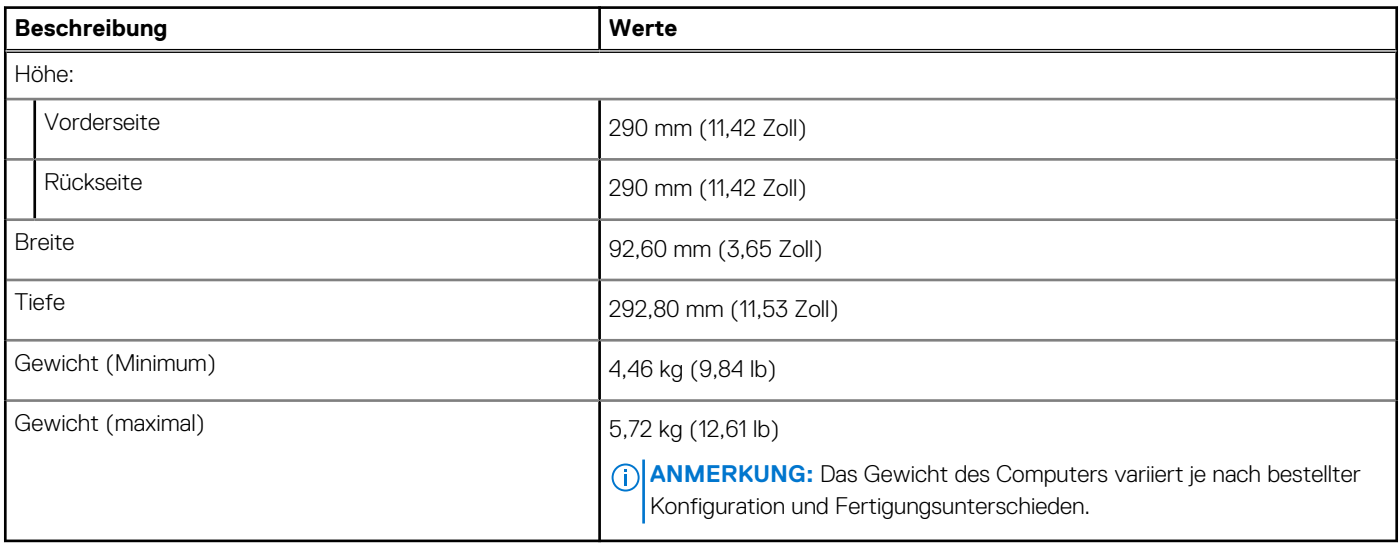

### **Prozessoren**

#### **Tabelle 4. Prozessoren**

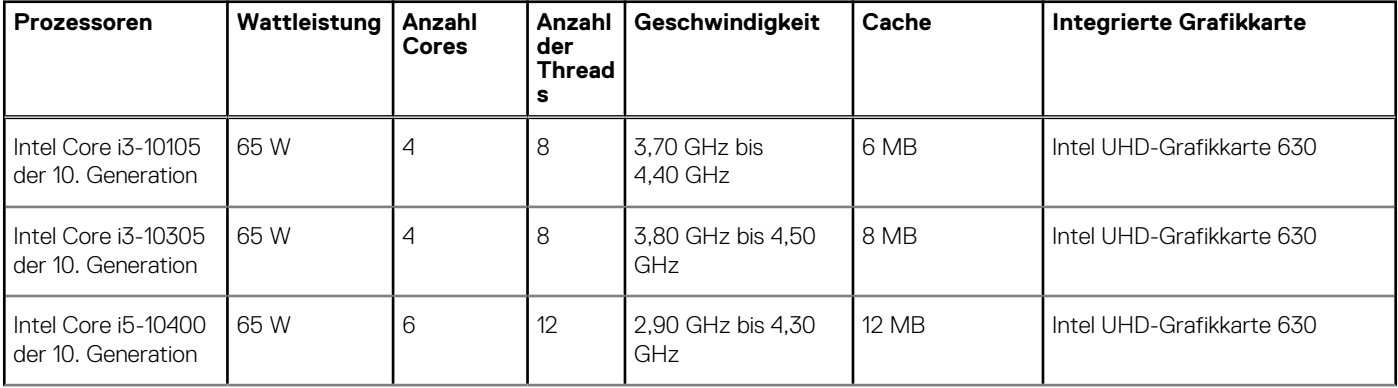

### <span id="page-14-0"></span>**Tabelle 4. Prozessoren (fortgesetzt)**

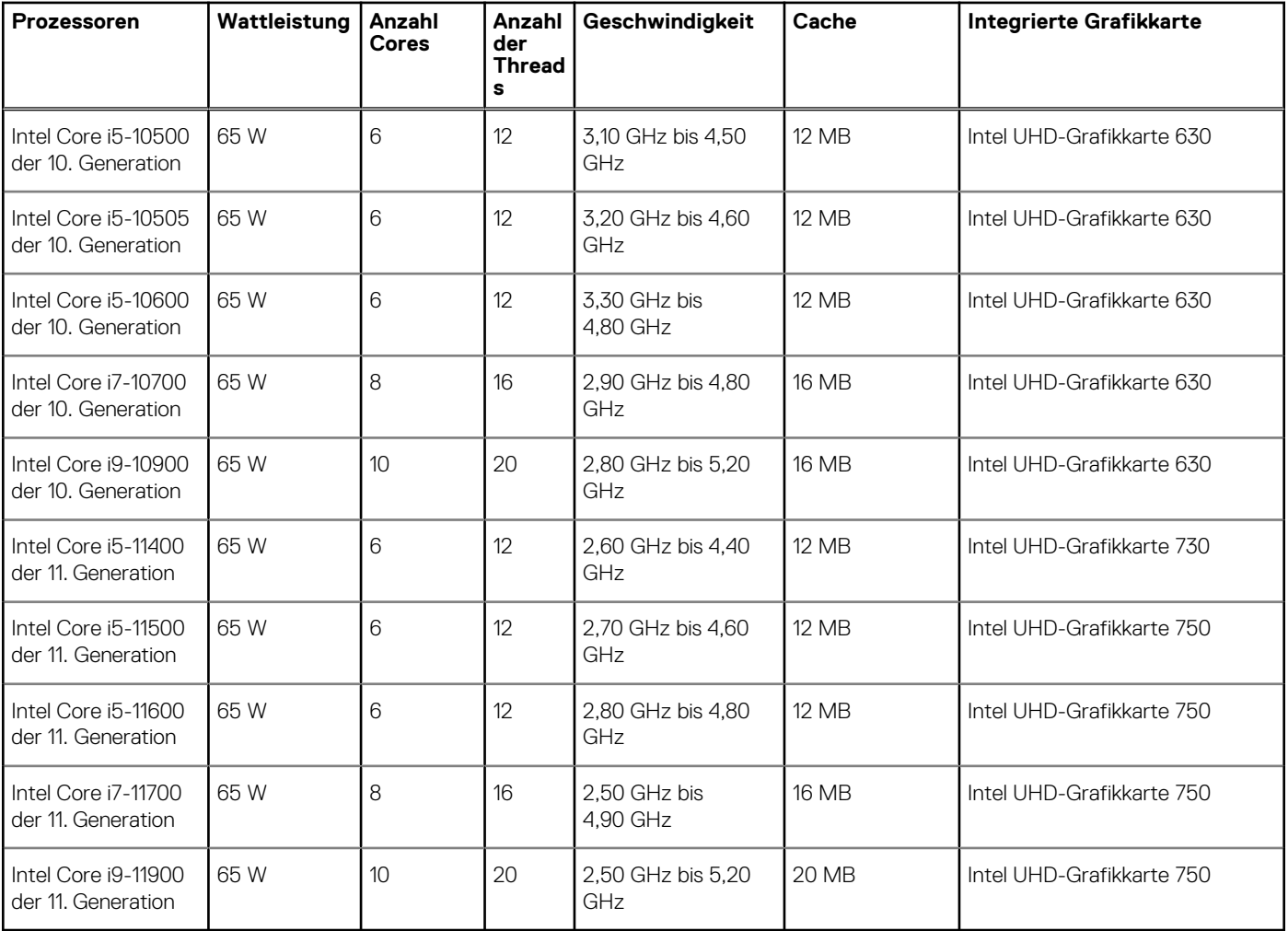

### **Chipsatz**

In der folgenden Tabelle sind die Details des von Ihrem OptiPlex 7090 Small Form Factor unterstützten Chipsatz aufgeführt.

### **Tabelle 5. Chipsatz**

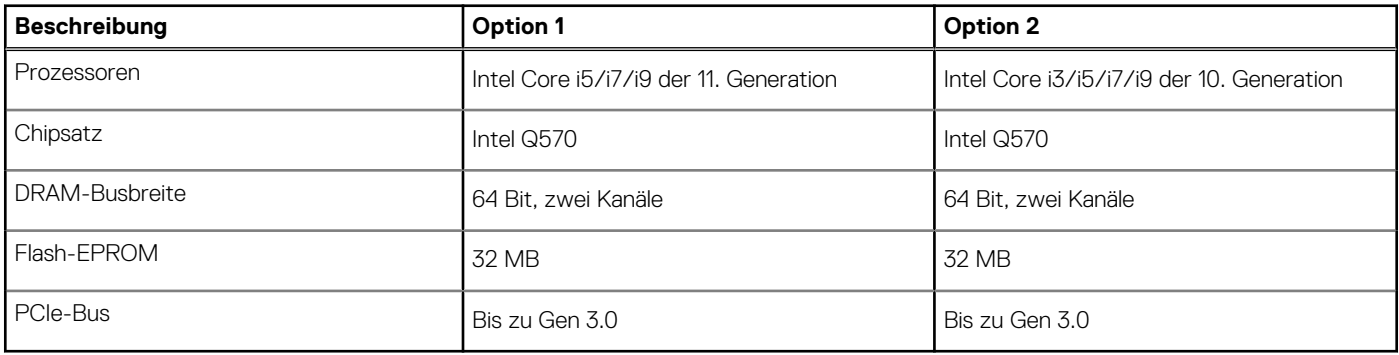

### **Betriebssystem**

Ihr OptiPlex 7090 Small Form Factor unterstützt die folgenden Betriebssysteme:

- Windows 11 Home (64 Bit)
- Windows 11 Home National Academic (64 Bit)
- <span id="page-15-0"></span>● Windows 11 Pro (64 Bit)
- Windows 11 Pro National Academic (64 Bit)
- Windows 10 Home 64-Bit
- Windows 10 Pro 64-Bit
- Windows 10 Pro Education (64 Bit)
- Windows 10 IoT Enterprise 2019 LTSC (nur OEM)
- Windows 10 CMIT Government Edition, 64 Bit (nur China)
- Ubuntu 20.04 LTS, 64 Bit
- Kylin Linux Desktop-Version 10.1 (nur China)

### **Speicher**

Die folgende Tabelle enthält die technischen Daten des Speichers für das OptiPlex 7090 Small Form Factor-System.

### **Tabelle 6. Arbeitsspeicher**

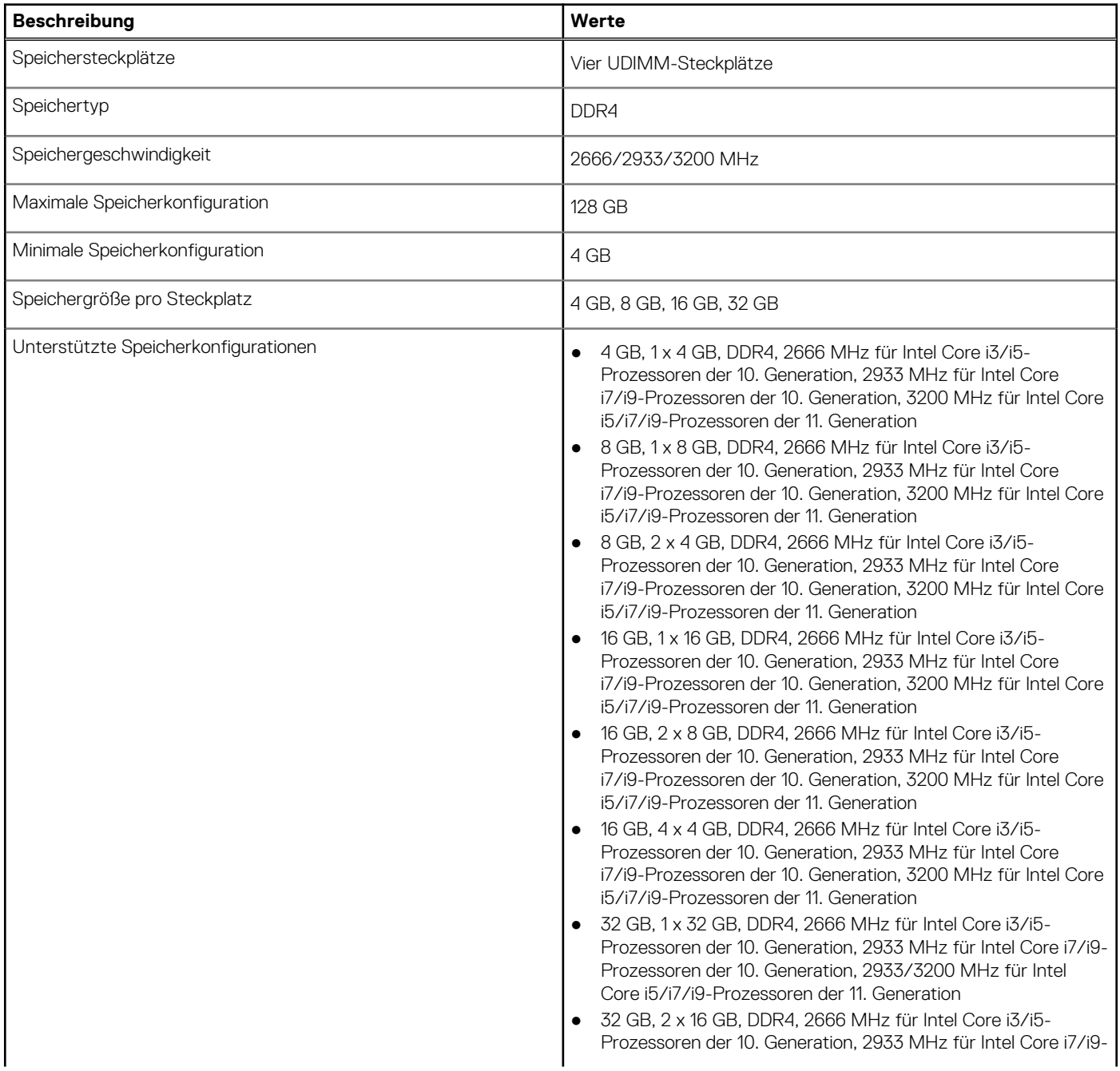

#### <span id="page-16-0"></span>**Tabelle 6. Arbeitsspeicher (fortgesetzt)**

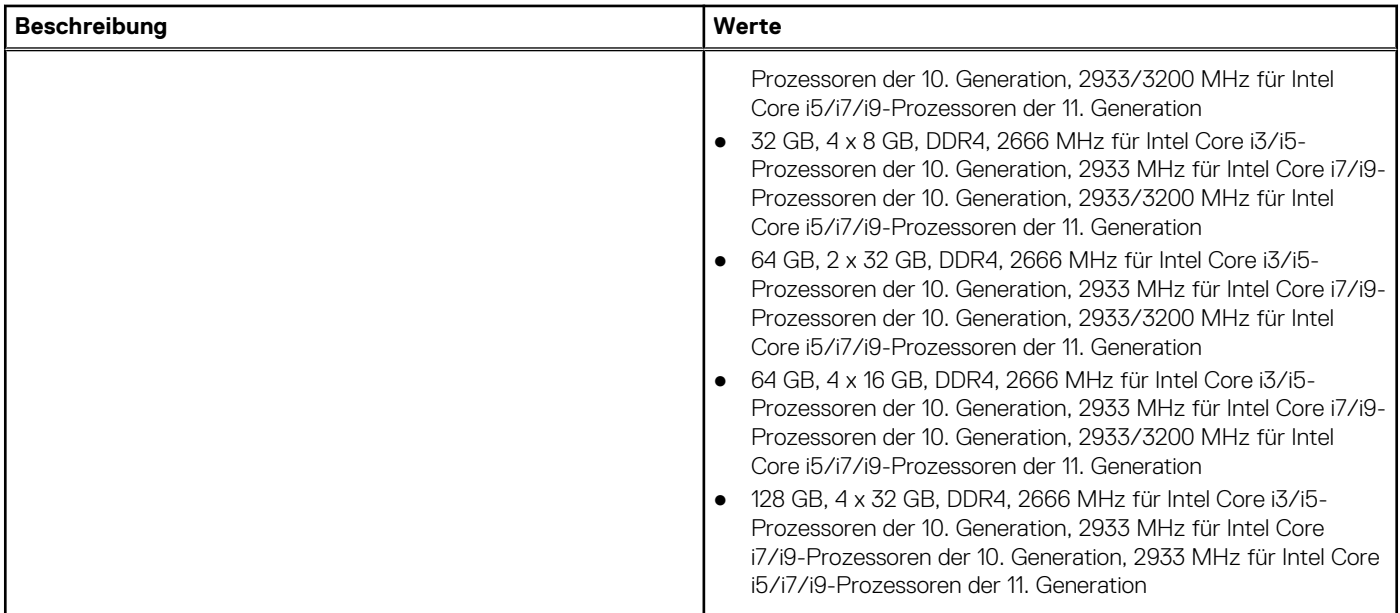

### **Matrix der Speicherkonfigurationen**

### **Tabelle 7. Matrix der Speicherkonfigurationen**

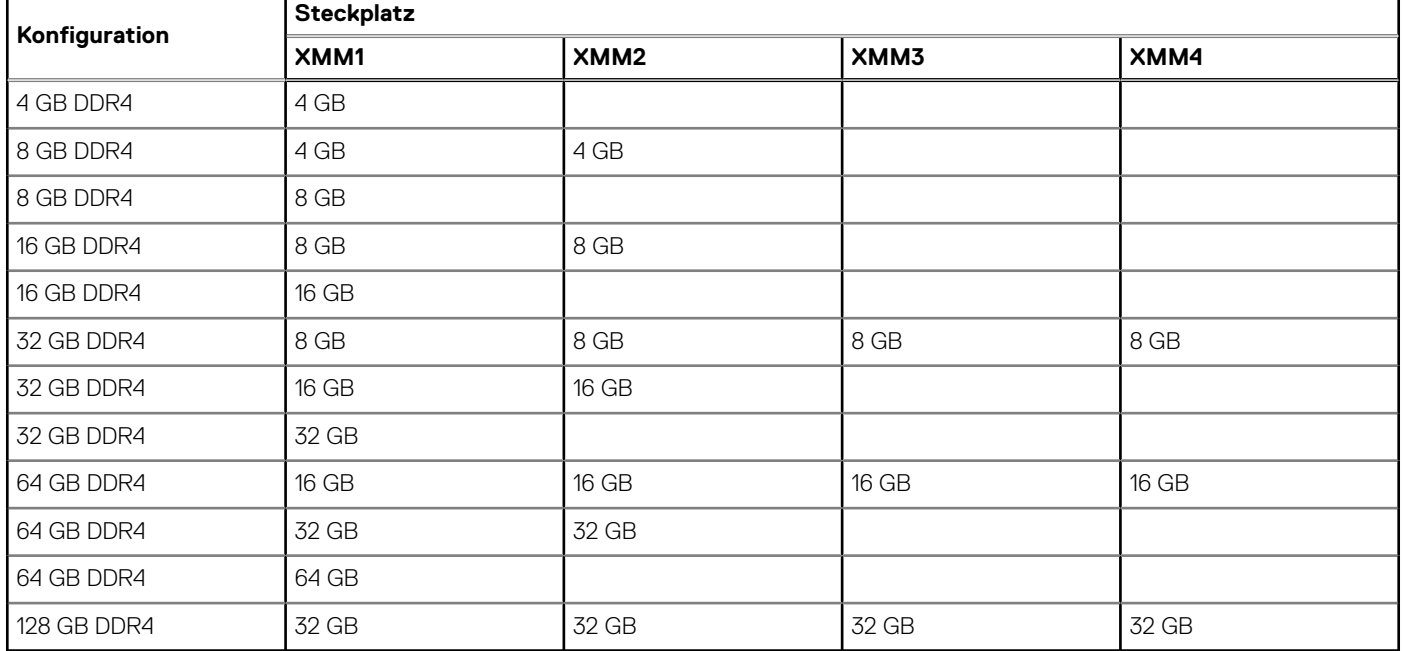

**ANMERKUNG:** Die Speichergeschwindigkeit variiert je nach Typ der DPC-Installation (DIMM pro Kanal).

**ANMERKUNG:** Systeme, die mit 128 GB Arbeitsspeicher konfiguriert sind, werden nur mit 2933 MHz ausgeführt.

**ANMERKUNG:** Der Speicher auf Systemen mit Intel-Prozessoren der 11. Generation wird im Dual-Channel-Modus mit einer  $\bigcirc$ Taktfrequenz von 2933 MHz ausgeführt.

### **Tabelle 8. Dual-Channel-Modus**

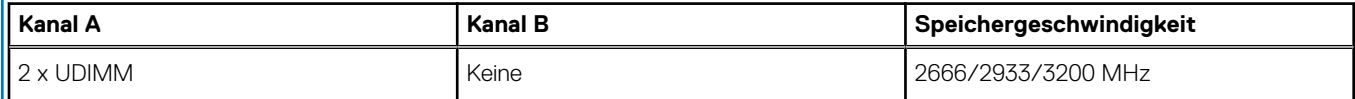

#### <span id="page-17-0"></span>**Tabelle 8. Dual-Channel-Modus (fortgesetzt)**

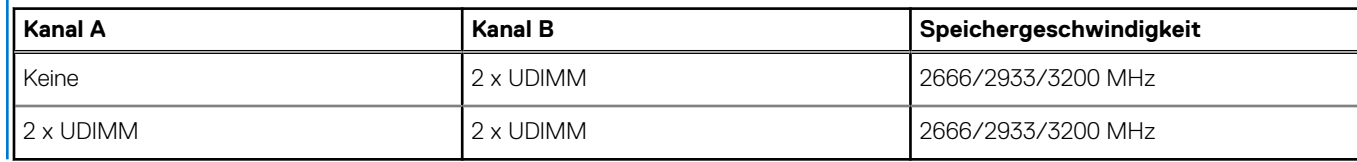

### **Externe Ports**

In den folgenden Tabellen sind die externen Ports Ihres OptiPlex 7090 Small Form Factor-Systems aufgeführt.

#### **Tabelle 9. Externe Ports**

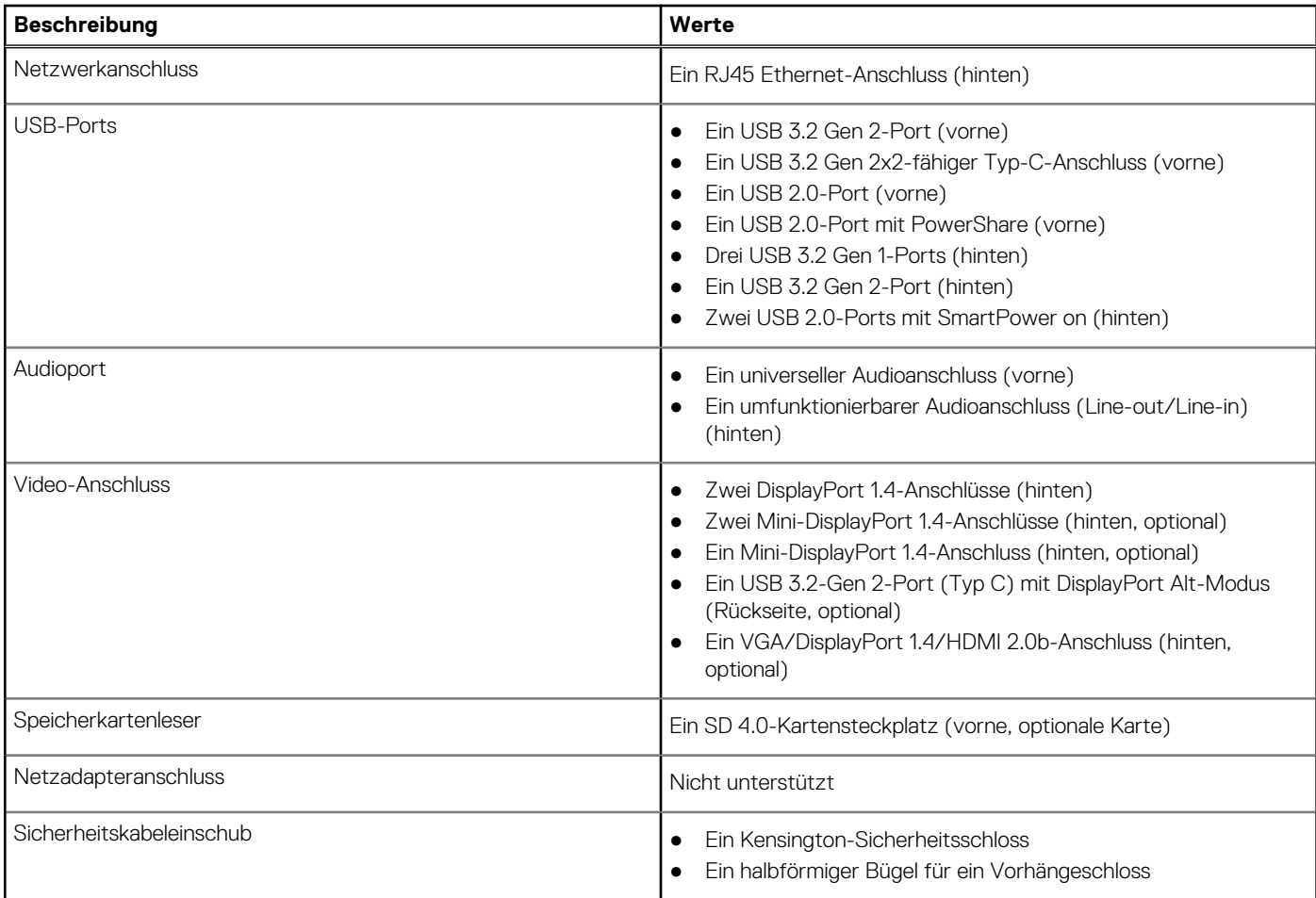

### **Interne Steckplätze**

In der folgenden Tabelle sind die internen Steckplätze des OptiPlex 7090 Small Form Factor aufgeführt.

#### **Tabelle 10. Interne Steckplätze**

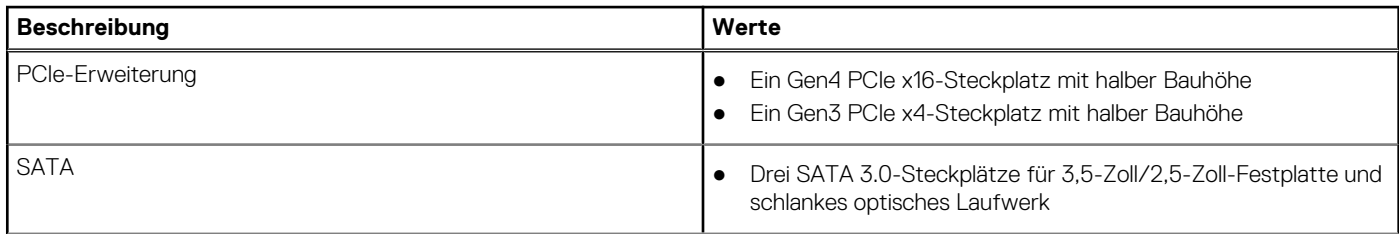

#### <span id="page-18-0"></span>**Tabelle 10. Interne Steckplätze (fortgesetzt)**

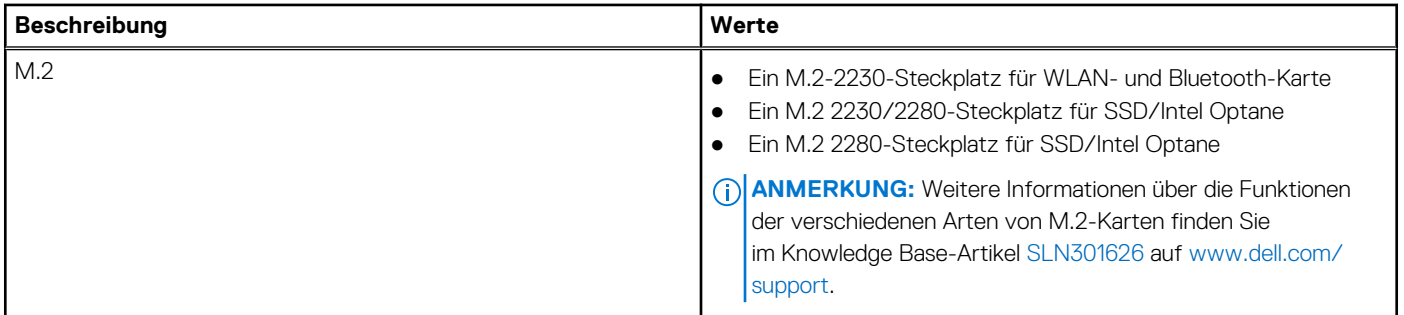

### **Ethernet**

Die folgende Tabelle listet die Spezifikationen des verdrahteten Ethernet-LAN (Local Area Network) des OptiPlex 7090 Small Form Factor auf.

### **Tabelle 11. Ethernet – Technische Daten**

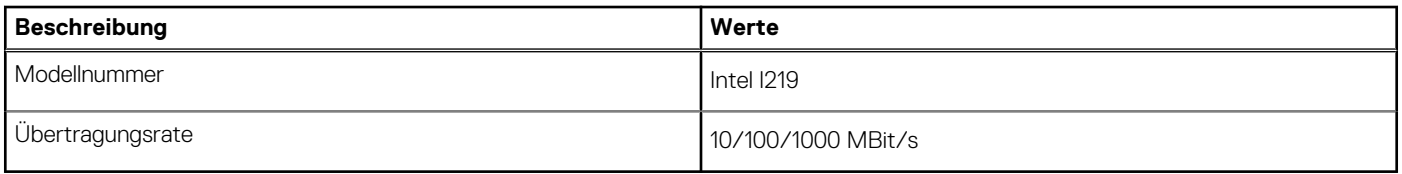

### **Wireless-Modul**

In der folgenden Tabelle sind die technischen Daten des WLAN-Moduls (Wireless Local Area Network) des OptiPlex 7090 Small Form Factor-Systems aufgeführt.

### **Tabelle 12. Wireless-Modul – Technische Daten**

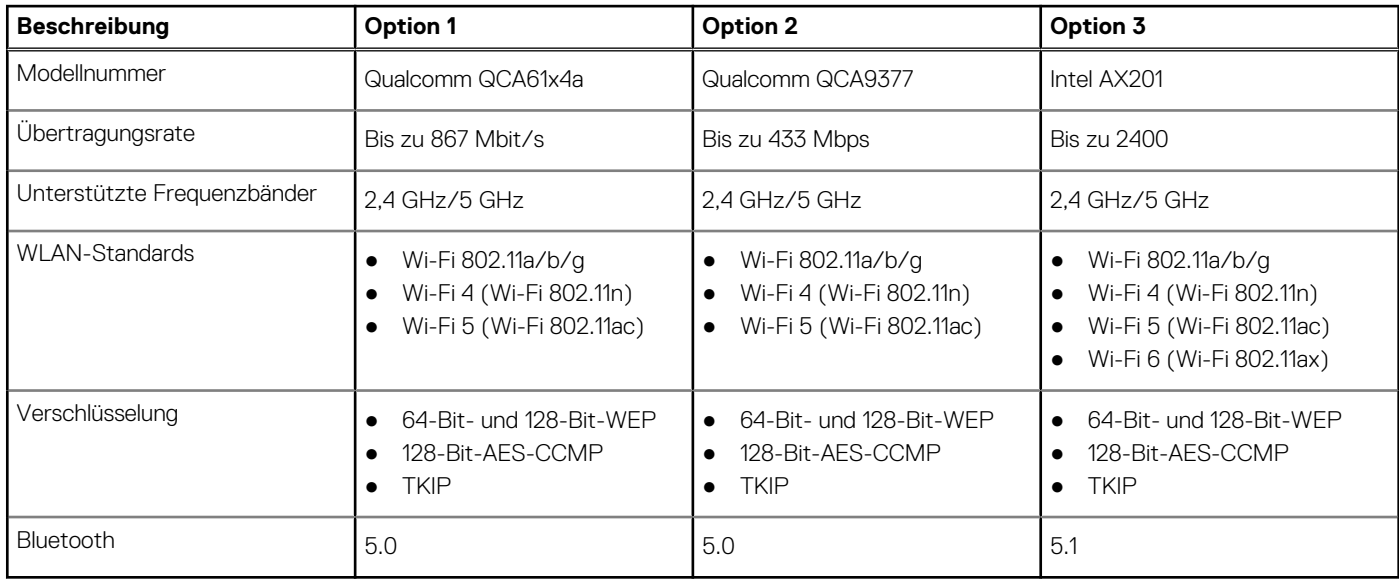

### **Audio**

Die folgende Tabelle enthält die Audiospezifikationen für Ihr OptiPlex 7090 Small Form Factor.

#### <span id="page-19-0"></span>**Tabelle 13. Audio**

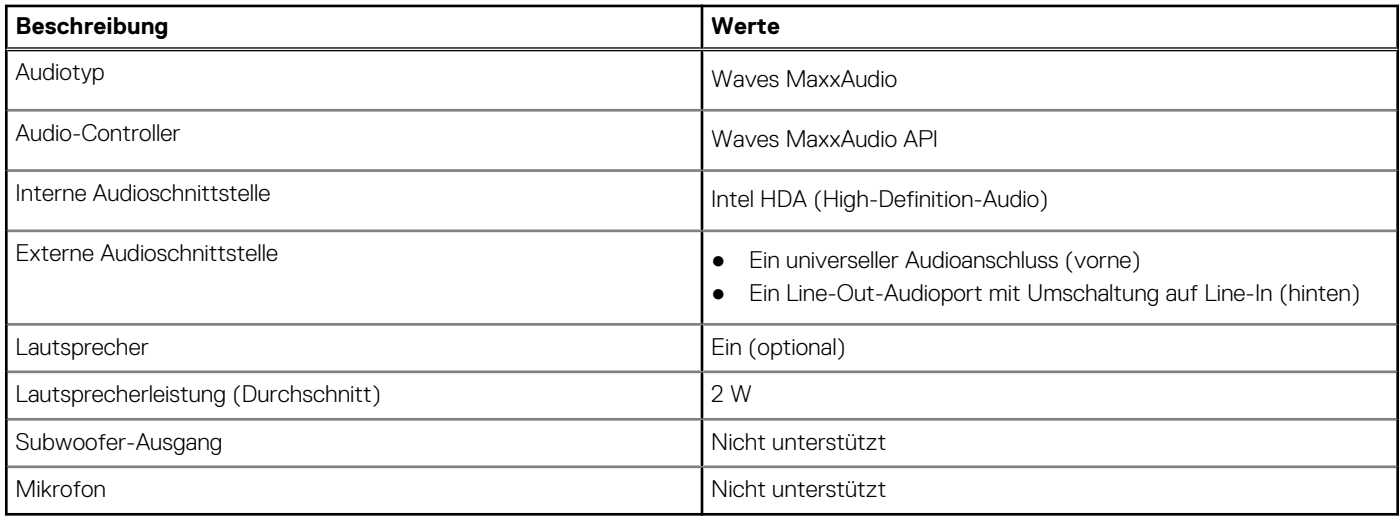

### **Storage**

Der Computer unterstützt eine der folgenden Konfigurationen:

#### **Tabelle 14. Storage-Matrix**

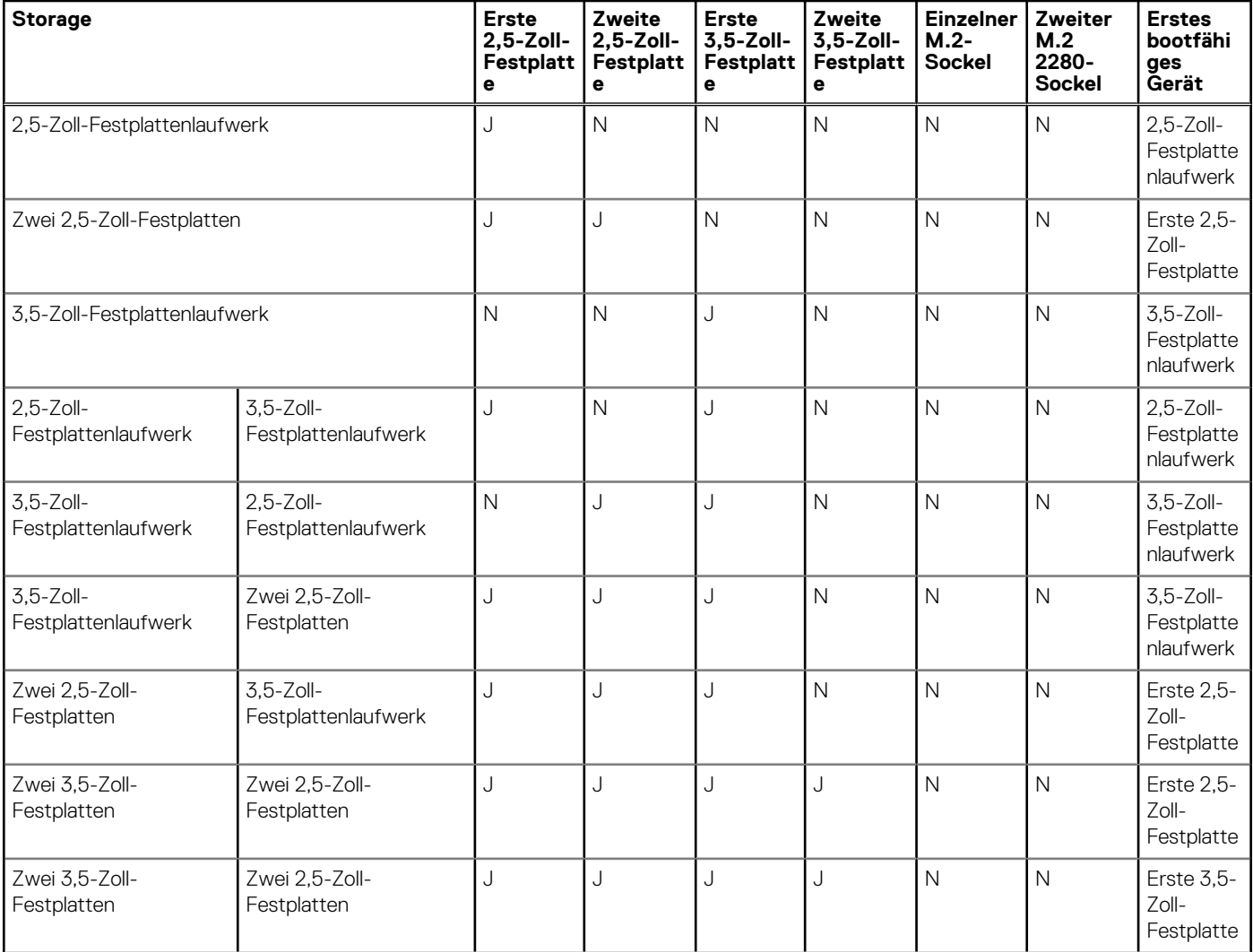

### **Tabelle 14. Storage-Matrix (fortgesetzt)**

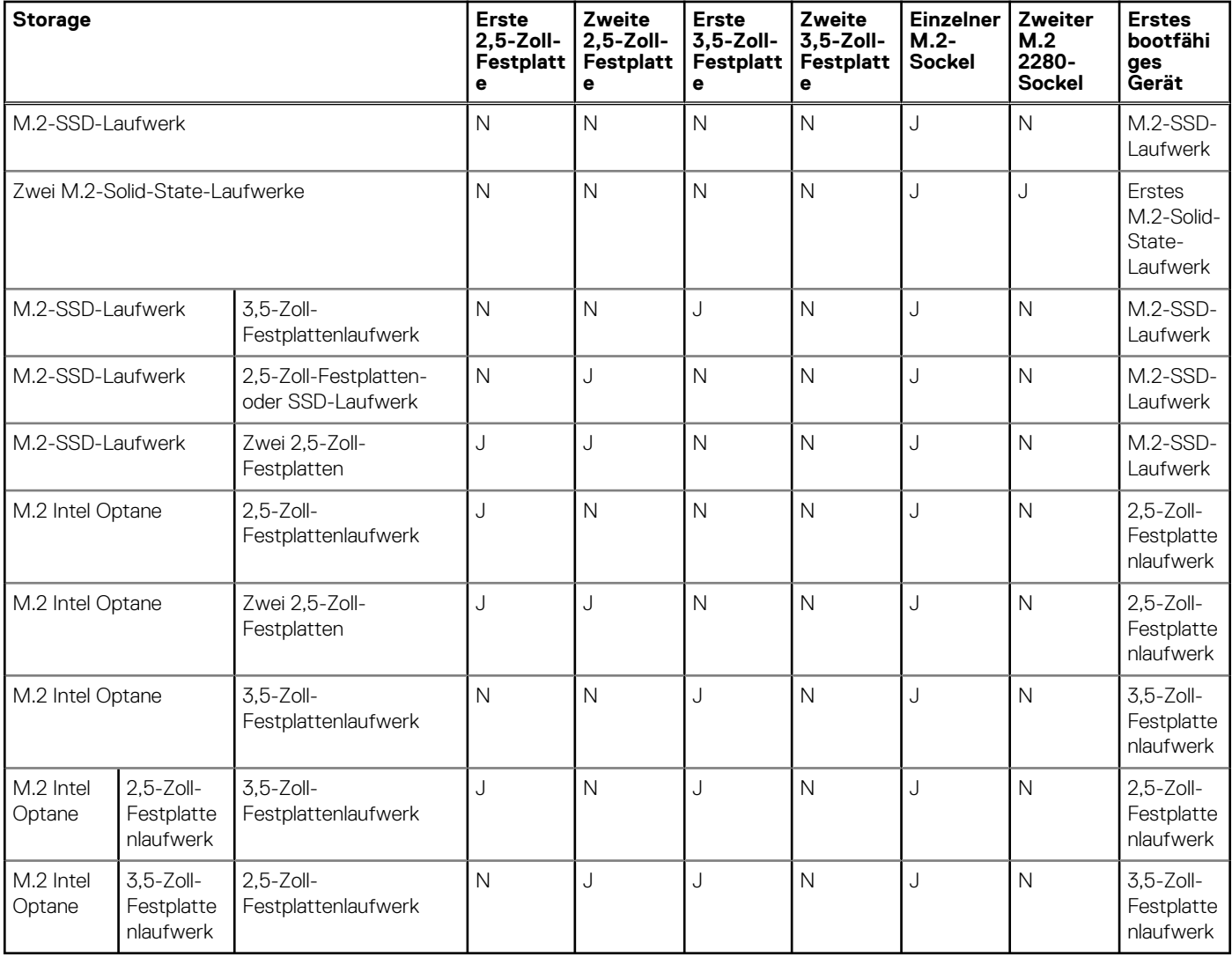

#### **Tabelle 15. Speicherspezifikationen**

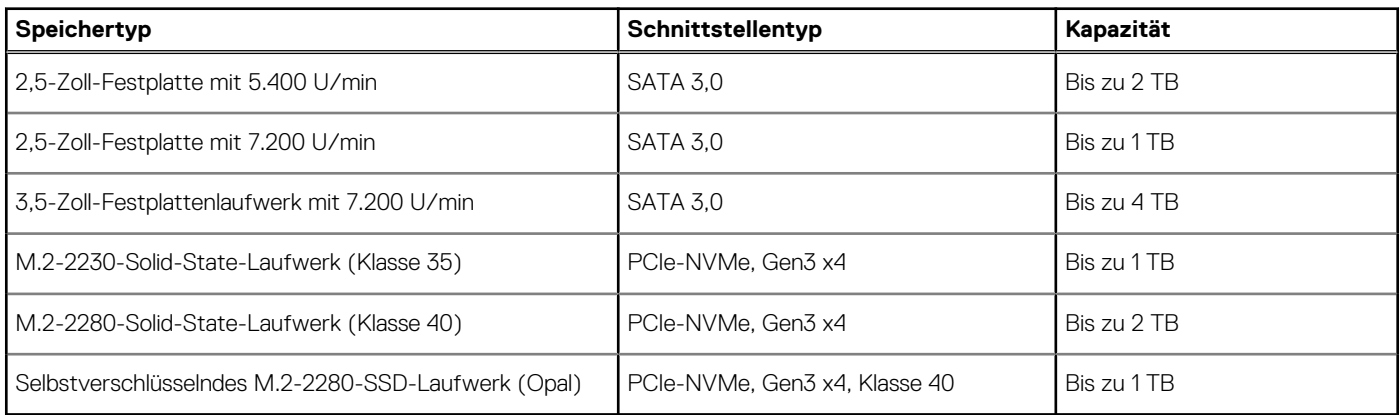

### **RAID (Redundant Array of Independent Disks)**

Um beim Konfigurieren der Laufwerke als RAID-Volume für optimale Leistung zu sorgen, empfiehlt Dell, identische Laufwerkmodelle zu verwenden.

**ANMERKUNG:** RAID wird auf Intel Optane-Konfigurationen nicht unterstützt.

<span id="page-21-0"></span>RAID 0-Volumes (Striped, Leistung) profitieren von höherer Leistung, wenn die Laufwerke übereinstimmen, da die Daten auf mehrere Laufwerke aufgeteilt werden: Bei E/A-Vorgängen mit Blockgrößen, welche die Streifengröße überschreiten, werden die E/A-Vorgänge aufgeteilt und dabei durch das langsamste Laufwerk eingeschränkt. Bei RAID 0-E/A-Vorgängen mit Blockgrößen, die kleiner sind als die Streifengröße, bestimmt das Laufwerk, auf das der E/A-Vorgang abzielt, die Leistung, was zu größeren Unterschieden führt und inkonsistente Latenzzeiten verursacht. Diese Unterschiede sind bei Schreibvorgängen besonders ausgeprägt, was bei latenzempfindlichen Anwendungen zu Problemen führen kann. Ein Beispiel hierfür sind Anwendungen, die tausende zufällige Schreibvorgänge pro Sekunde in sehr kleinen Blockgrößen ausführen.

RAID 1-Volumes (Gespiegelt, Datenschutz) profitieren von höherer Leistung bei übereinstimmenden Laufwerken, da die Daten über mehrere Laufwerke hinweg gespiegelt werden: Sämtliche E/A-Vorgänge müssen auf beiden Laufwerken identisch ausgeführt werden. Dies hat zur Folge, dass bei Schwankungen der Laufwerkleistung aufgrund unterschiedlicher Modelle die E/A-Vorgänge nur so schnell abgeschlossen werden können, wie es das langsamste Laufwerk erlaubt. Obwohl dadurch die Probleme der unterschiedlichen Latenzzeiten bei kleineren, zufälligen E/A-Vorgängen, die bei RAID 0 mit heterogenen Laufwerken auftreten können, vermieden werden, hat dies dennoch starke Auswirkungen, da das Laufwerk mit der höheren Leistung bei sämtlichen E/A-Typen eingeschränkt wird. Eines der anschaulichsten Beispiele von eingeschränkter Leistung ist hierbei die Verwendung ungepufferter E/A. Um sicherzustellen, dass Schreibvorgänge vollständig auf nicht-flüchtige Bereiche des RAID-Volumes übertragen werden, vermeidet ungepufferte I/O den Cache (z. B. durch Verwendung des Bereichs "Force Unit Access" im NVMe-Protokoll) und der I/O-Vorgang wird erst abgeschlossen, wenn alle Laufwerke im RAID-Volume die angeforderte Datenübertragung abgeschlossen haben. Diese Art von E/A-Vorgang negiert sämtliche Vorteile eines Laufwerks mit höherer Leistung im Volume vollständig.

Sie müssen darauf achten, dass der Laufwerkhersteller, die Kapazität und die Klasse sowie das spezifische Modell übereinstimmen. Laufwerke des gleichen Herstellers, die über die gleiche Kapazität verfügen und sich sogar innerhalb derselben Klasse befinden, können dennoch sehr unterschiedliche Leistungsmerkmale bei bestimmten Arten von E/A-Vorgängen aufweisen. Folglich wird durch übereinstimmende Modelle sichergestellt, dass die RAID-Volumes aus einem homogenen Array von Laufwerken bestehen, das sämtliche Vorteile eines RAID-Volumes liefert, aber keinen der Nachteile, die ansonsten auftreten, wenn im Volume ein Laufwerk oder mehrere schwächere Leistung erbringen.

OptiPlex 7080 unterstützt RAID bei Konfigurationen mit mehr als einer Festplatte.

### **Intel Optane-Speicher**

Intel Optane-Speicher fungiert nur als Speicherbeschleuniger. Er ersetzt weder den im Computer installierten Arbeitsspeicher (RAM) noch sorgt er für zusätzlichen.

**ANMERKUNG:** Intel Optane-Speicher wird auf Computern unterstützt, die folgende Anforderungen erfüllen:

- Intel Core i3/i5/i7-Prozessor der 7. Generation oder höher
- Windows 10 (64 Bit) oder höher
- Aktuelle Treiberversion für Intel Rapid-Storage-Technik

#### **Tabelle 16. Intel Optane-Speicher**

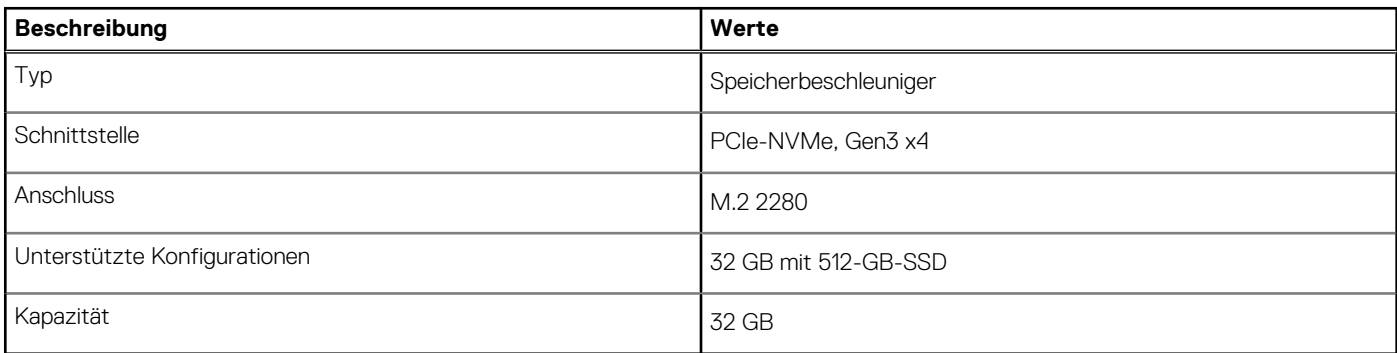

### **Speicherkartenleser**

In der folgenden Tabelle sind die vom OptiPlex 7090 Small Form Factor-System unterstützten Medienkarten aufgeführt.

#### **Tabelle 17. Technische Daten des Medienkartenlesegeräts**

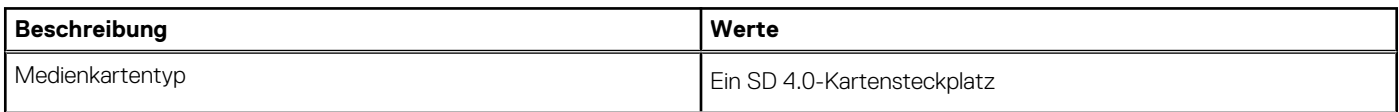

<span id="page-22-0"></span>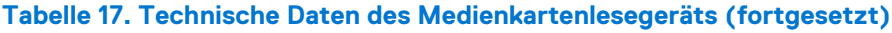

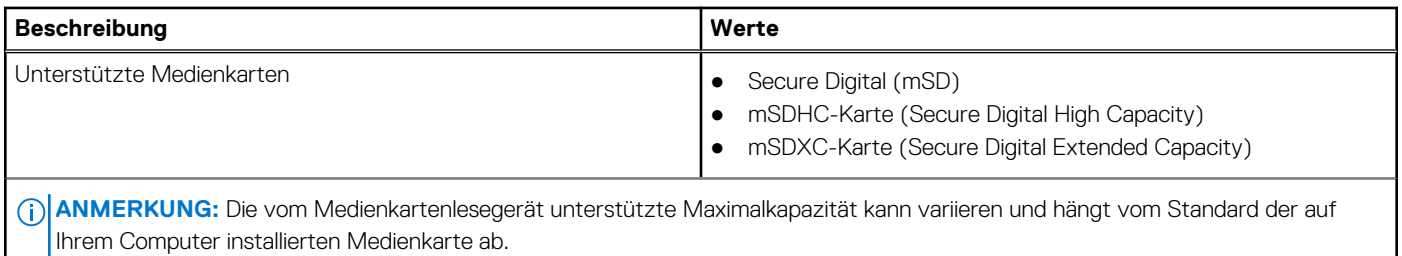

### **Leistungsangaben**

Die folgende Tabelle enthält die technischen Daten zu den Leistungsangaben des OptiPlex 7090 Small Form Factor-Systems.

### **Tabelle 18. Leistungsangaben**

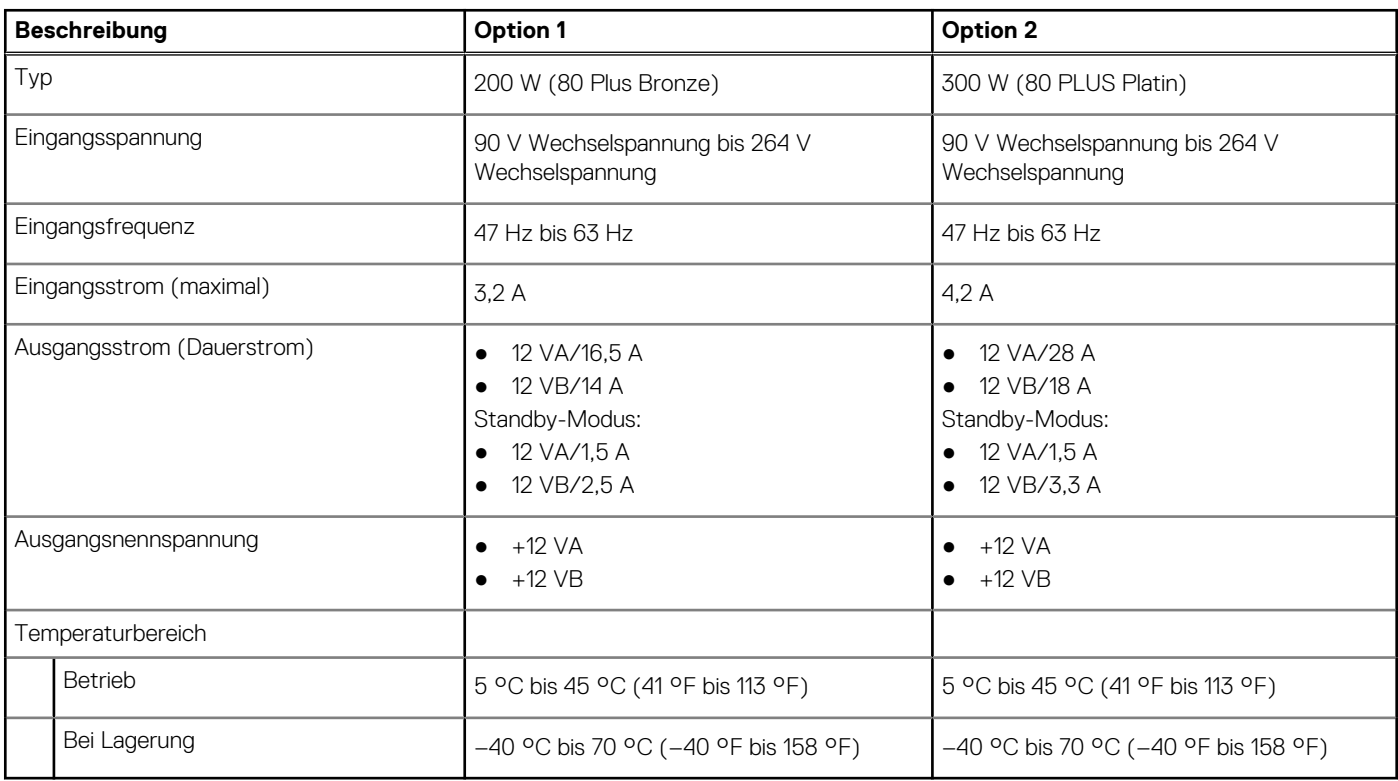

### **Angaben zum Netzteil-Stromkabel**

#### **Tabelle 19. Angaben zum Netzteil-Stromkabel**

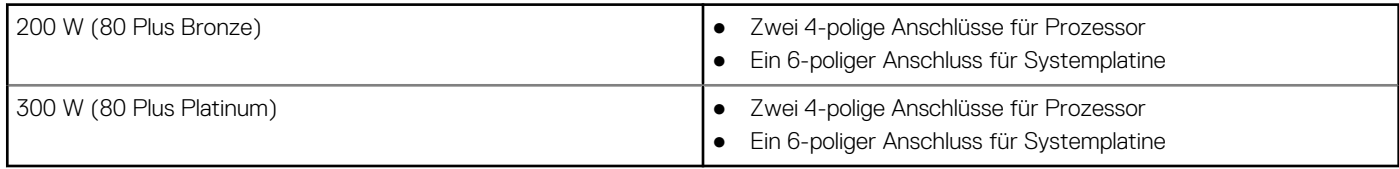

### **GPU – Integriert**

Die folgende Tabelle enthält die technischen Daten der vom OptiPlex 7090 Small Form Factor-System unterstützten integrierten GPU (Grafikprozessor).

#### <span id="page-23-0"></span>**Tabelle 20. GPU – Integriert**

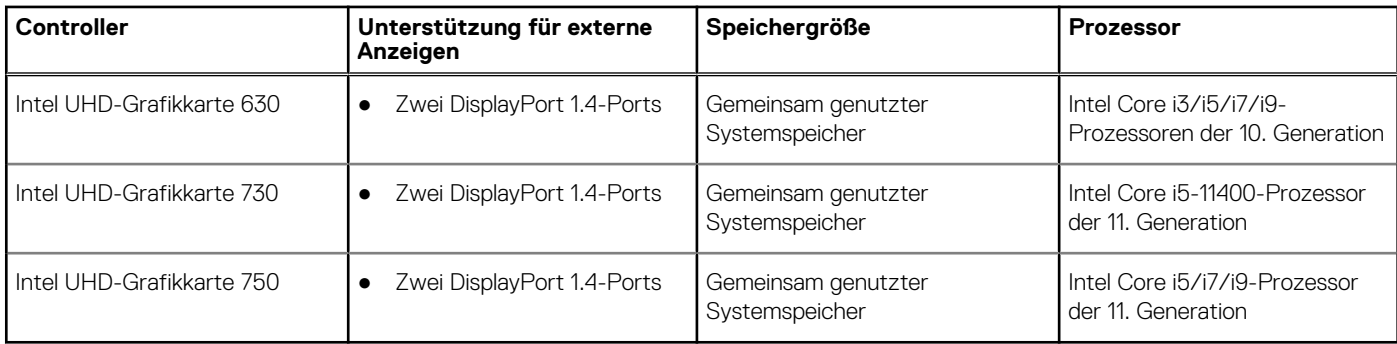

### **GPU – Separat**

Die folgende Tabelle enthält die technischen Daten der von Ihrem OptiPlex 7090 Small Form Factor unterstützten separaten GPU (Grafikprozessor).

### **Tabelle 21. GPU – Separat**

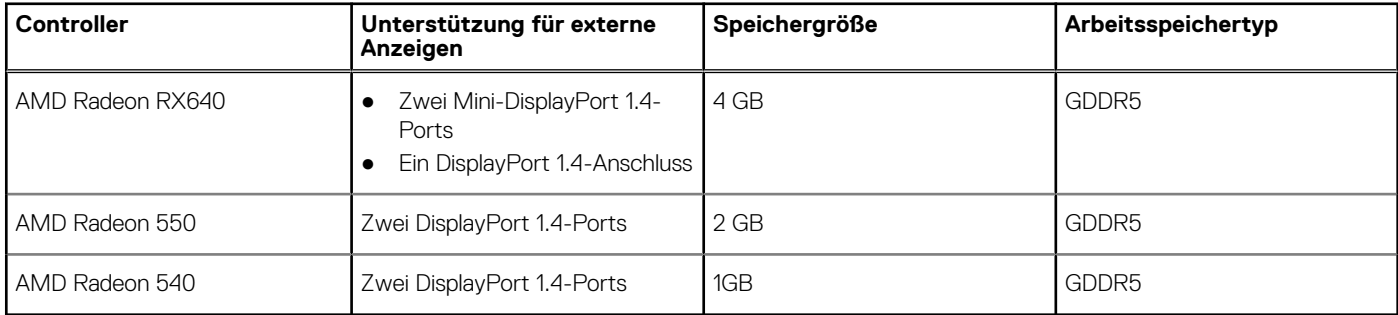

### **Supportmatrix für mehrere Displays**

### **Tabelle 22. Integriert – Unterstützungsmatrix für mehrere Displays**

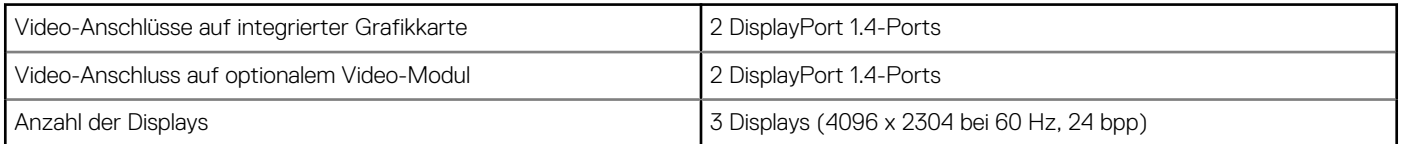

### **Tabelle 23. Separat – Unterstützungsmatrix für mehrere Displays**

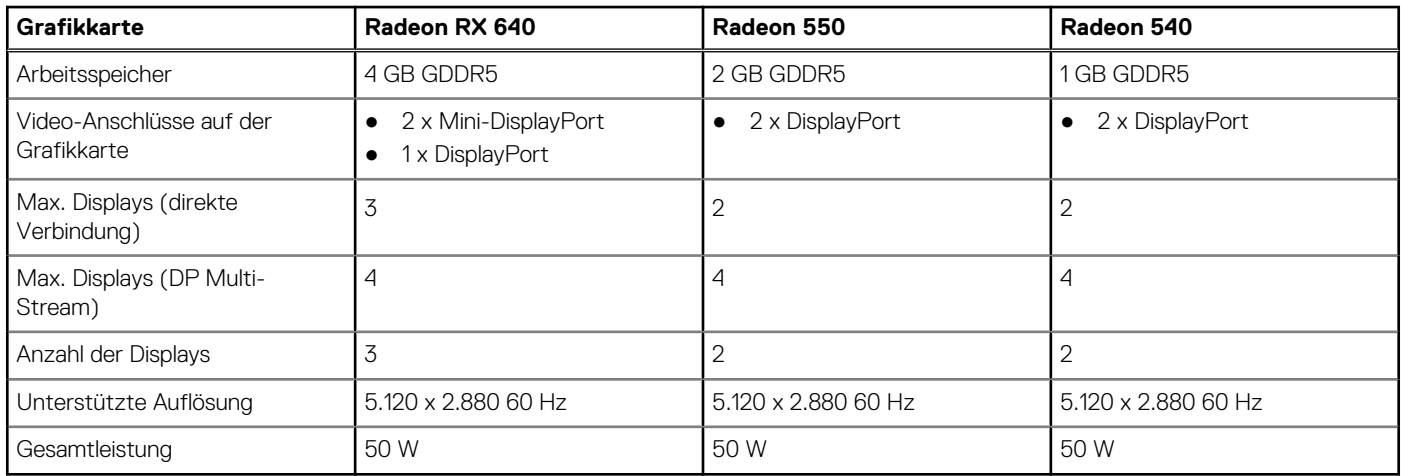

### <span id="page-24-0"></span>**Betriebs- und Lagerungsumgebung**

In dieser Tabelle sind Betriebs- und Lagerspezifikationen Ihres OptiPlex 7090 Small Form Factor aufgeführt.

**Luftverschmutzungsklasse:** G1 gemäß ISA-S71.04-1985

#### **Tabelle 24. Computerumgebung**

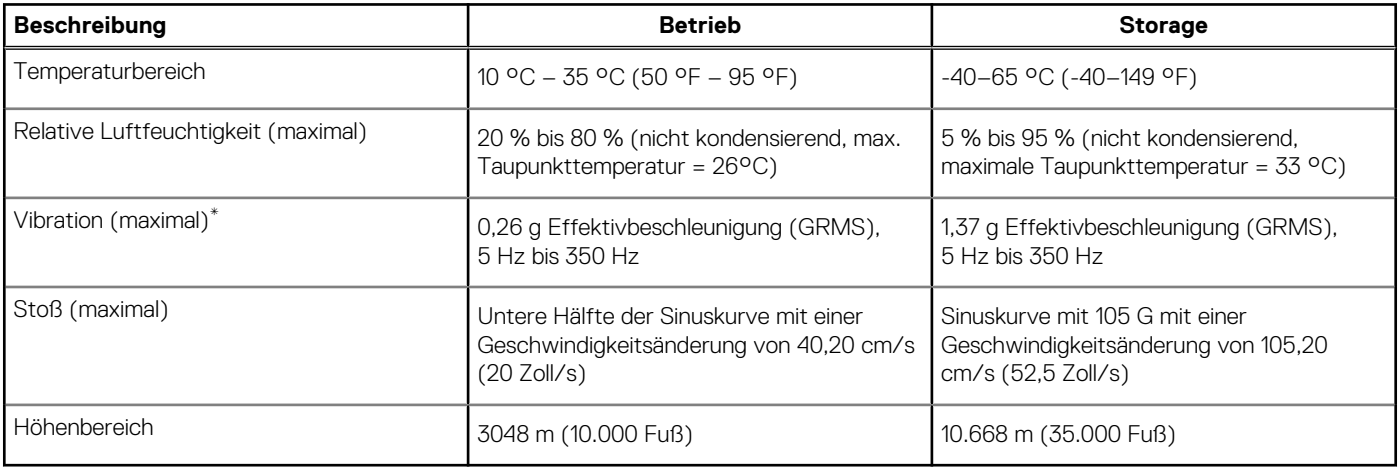

#### **VORSICHT: Die Temperaturbereiche für Betrieb und Lagerung können je nach Komponente variieren, sodass das Betreiben oder Lagern des Geräts außerhalb dieser Bereiche die Leistung bestimmter Komponenten beeinträchtigen kann.**

\* Gemessen über ein Vibrationsspektrum, das eine Benutzerumgebung simuliert.

† Gemessen bei in Betrieb befindlicher Festplatte mit einem 2-ms-Halbsinus-Impuls.

## **Energy Star, EPEAT und Trusted Platform Module (TPM)**

### **Tabelle 25. Energy Star, EPEAT und TPM**

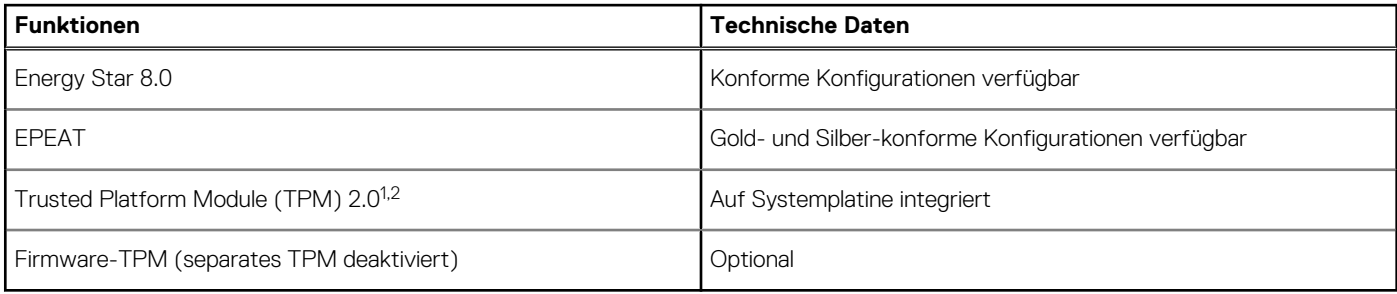

### **ANMERKUNG:**

1 TPM 2.0 ist FIPS 140-2-zertifiziert.

<sup>2</sup> TPM ist nicht in allen Ländern verfügbar.

# <span id="page-25-0"></span>**Hilfe erhalten und Kontaktaufnahme mit Dell**

## Selbsthilfe-Ressourcen

Mithilfe dieser Selbsthilfe-Ressourcen erhalten Sie Informationen und Hilfe zu Dell-Produkten:

#### **Tabelle 26. Selbsthilfe-Ressourcen**

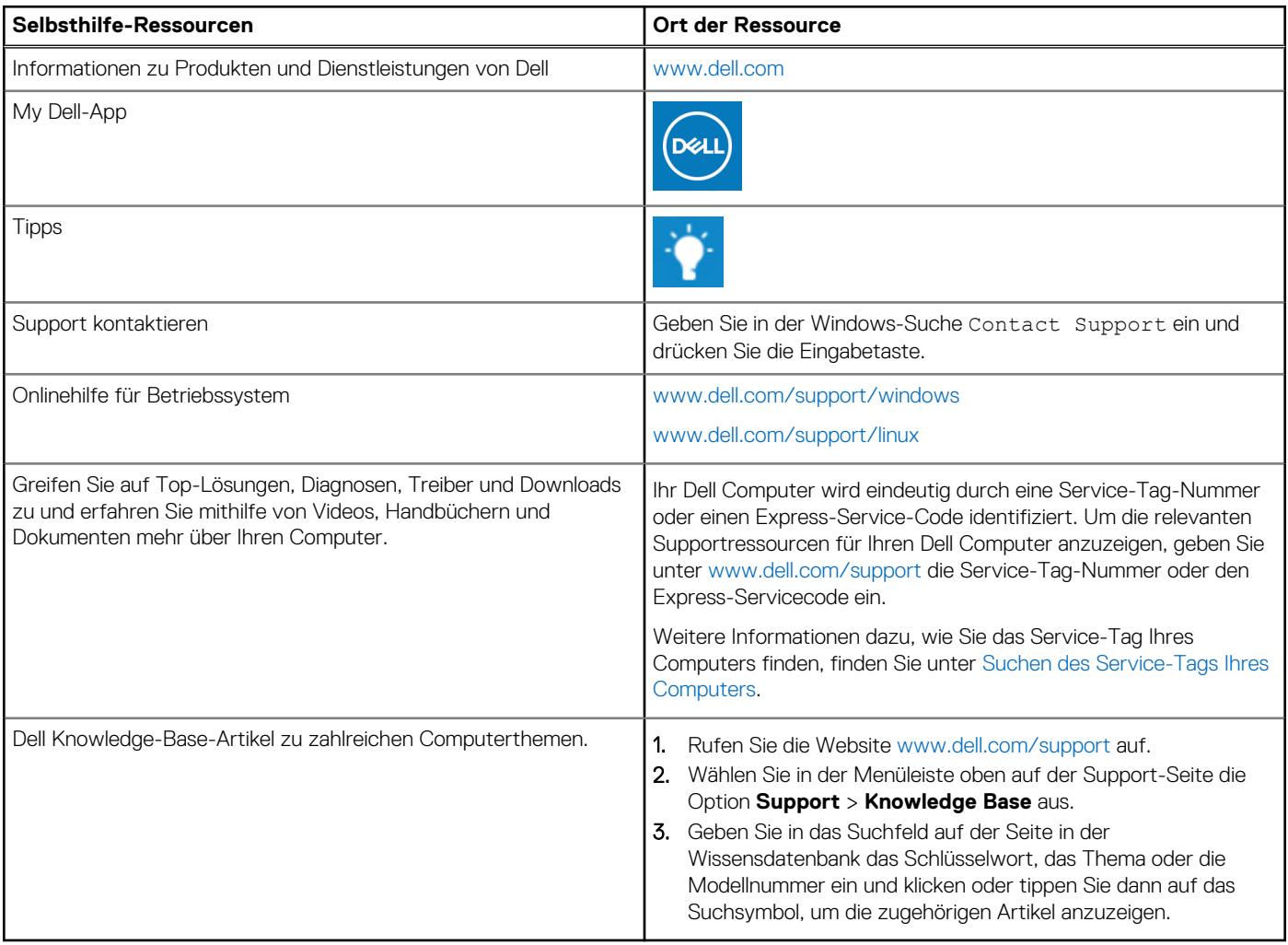

# Kontaktaufnahme mit Dell

Informationen zur Kontaktaufnahme mit Dell für den Verkauf, den technischen Support und den Kundendienst erhalten Sie unter [www.dell.com/contactdell](https://www.dell.com/contactdell).

- **ANMERKUNG:** Die Verfügbarkeit ist je nach Land/Region und Produkt unterschiedlich und bestimmte Services sind in Ihrem Land/ Ihrer Region eventuell nicht verfügbar.
- **ANMERKUNG:** Wenn Sie nicht über eine aktive Internetverbindung verfügen, können Sie Kontaktinformationen auch auf Ihrer Auftragsbestätigung, dem Lieferschein, der Rechnung oder im Dell Produktkatalog finden.

**4**